# Table des matières

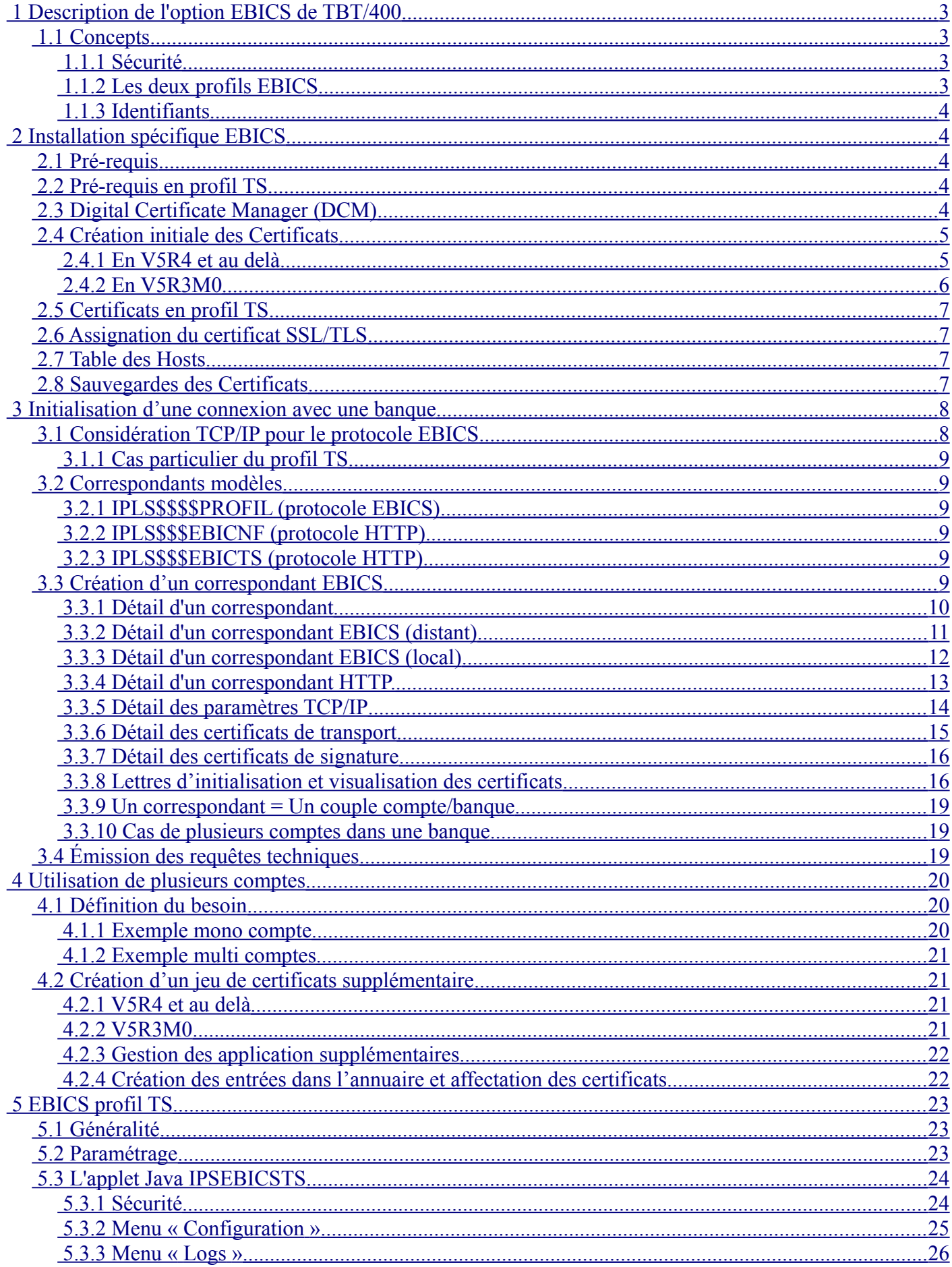

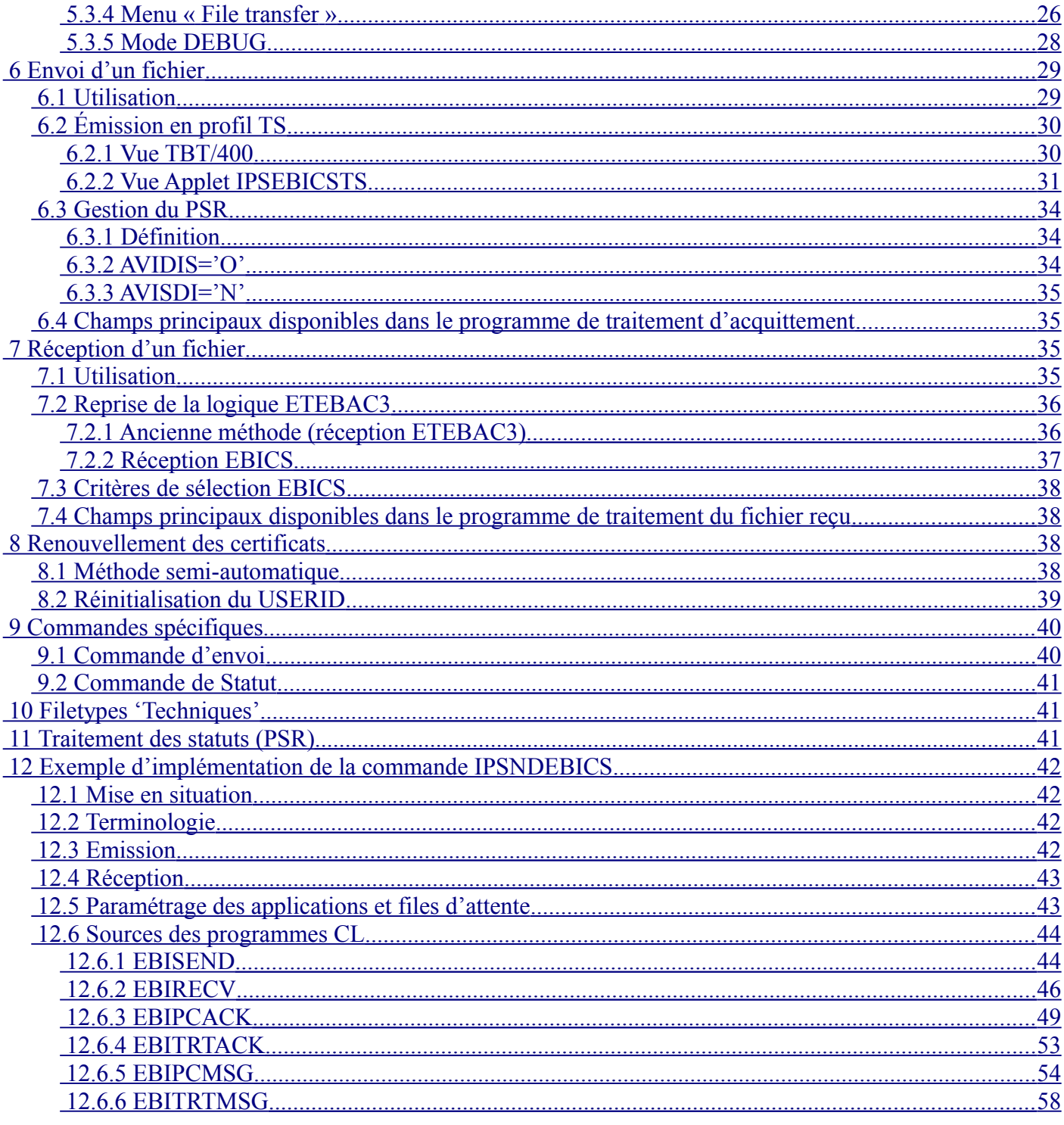

# <span id="page-2-0"></span> *1 Description de l'option EBICS de TBT/400*

## <span id="page-2-3"></span> *1.1 Concepts*

### <span id="page-2-2"></span> **1.1.1 Sécurité**

Le protocole **EBICS** permet à un site client de se connecter aux banques pour y envoyer et/ou récupérer des fichiers métier (en remplacement des protocoles **ETEBAC3 et5**) via une connexion **TCP/IP**.

La nature non sécurisée de ce type de connexion rend obligatoire le chiffrement des données sensibles et leur signature électronique pour pouvoir être appliqué au secteur bancaire.

Pour ce faire **EBICS** nécessite l'utilisation de plusieurs certificats :

- un certificat de signature électronique (**A005**),
- un certificat d'authentification (**X002**),
- un certificat de cryptage (**E002**),
- un certificat pour la communication **SSL**.

Le standard **EBICS** (Version 2.4.2 du 16 février 2010) et la documentation officielle du CFONB (EBICS - Guide de mise en œuvre en France - Version 2.0) définissent le format et l'utilisation des trois premiers certificats et notamment:

- Clé RSA de 2048 bits,
- Algorithme de signature : RSA-SHA256,
- Validité : 5 ans si auto signé,
- Etc.

Le certificat SSL ne fait pas partie du standard.

**TBT/400** permet la création de ce jeu de certificats qui sont, de ce fait, appelés « certificats auto signés ».

#### <span id="page-2-1"></span> **1.1.2 Les deux profils EBICS**

Il existe deux profils de transmission en protocole EBICS :

- le profil T :
	- Succède au protocole ETEBAC 3,
	- Une unique signature de transport par transfert,
	- Utilisation de certificats de signature auto-signés autorisée,
	- La signature n'a pas pouvoir d'exécution:l'ordre de transfert doit être confirmé par un autre canal de communication avant d'être exécuté (le fax par exemple),
- le profil TS :
	- Succède au protocole ETEBAC 5,
	- Une signature de transport associée à une ou deux signatures TS par transfert,
	- Utilisation de certificats de signature sur support physique (Token USB par exemple),
	- La signature a pouvoir d'exécution:l'ordre de transfert est directement exécuté lors de sa réception par la banque.

Attention à bien prendre la mesure du choix de profil :

- Profil T : le certificat de signature n'est pas sécurisé, **la banque est responsable du flux transmis,**
- Profil TS : le certificat de signature est sécurisé, **la responsabilité du flux transmis est transférée au client, y compris en cas de maladresse, de doublons, de malveillance, etc.**

#### <span id="page-3-4"></span> **1.1.3 Identifiants**

En EBICS l'identification banque/client se fait par les champs:

- HOSTID (identifie une banque),
- PARTNERID (identifie un numéro de contrat/abonnement),
- USERID (identifie un nom de l'utilisateur ou du service).

Le CFONB précise que chaque USERID doit être associé à un jeu de trois certificats (rien n'est précisé pour le certificat SSL).

# <span id="page-3-3"></span> *2 Installation spécifique EBICS*

### <span id="page-3-2"></span> *2.1 Pré-requis*

- Niveau d'OS :
	- Profil T : l'OS doit être au niveau V5R3M0 ou supérieur,
	- Profil Ts : l'OS doit être au niveau V5R4M0 ou supérieur,
	- Les produits suivants doivent être installés
		- IBM HTTP Server for i5/OS DG1 base
		- Digital Certificate Manager SS1 option 34
			- CCA Cryptographic Service Provider SS1 option 35
		-
- 
- 
- 
- Crypto Access Provider 128-bit AC3 (pour version OS/400 V5R3M0)

### <span id="page-3-1"></span> *2.2 Pré-requis en profil TS*

Les pré-requis en profil TS sont les même que ceux du profil T auxqules il faut ajouter :

- L'environnement WebTBT doit être entièrement opérationnel (se reporter à la documentation de ce dernier le cas échéant),
- Le produit Java SE 6 ou supérieur doit être installé sur le serveur IBM,
- Un Token USB (ou tout autre support matériel de certificat) doit être disponible à chaque utilisation,
- Un poste client (PC ou tablette) qui devra :
	- être équipé des dernières mises à jours recommandées par le fabricant matériel et par l'éditeur du système d'exploitation (Windows 7 au minimum pour les utilisateurs Microsoft Windows),
	- être équipé de la dernière version du logiciel Java,
	- être équipé des logiciels et drivers nécessaires à la bonne utilisation du Token USB selon les recommandation du fournisseur de ce dernier,
	- être autorisé à exécuter des Applets Java (signées par le certificat de l'éditeur de TBT/400) depuis un navigateur Internet Explorer ou Mozilla Firefox,
	- être autorisé à communiquer avec le serveur IBM sur les ports 10028, 10068 (TBT400/EBICS TS) et 10091 (WebTBT), ces valeurs pouvant être modifiées par paramétrage. Pour des raisons évidentes de sécurité il est conseillé de restreindre cet accès à votre réseau interne.

## <span id="page-3-0"></span> *2.3 Digital Certificate Manager (DCM)*

L'installation du **D**igital **C**ertificate **M**anager (DCM) est **impérative** puisqu'il permet de gérer tout ce qui concerne les couches SSL (obligatoire pour le protocole EBICS).

Après avoir vérifié les pré-requis précédents, lancez la commande STRTCPSVR SERVER(\*HTTP) HTTPSVR(\*ADMIN) pour démarrer le serveur d'administration web utilisé par le DCM.

La commande WRKACTJOB SBS(QHTTPSVR) permet de visualiser les jobs actifs spécifiques aux différents

### **TBT/400 Guide EBICS T et TS 5/59**

#### serveurs web.

Ceux du serveur d'administration se nomment ADMIN, ADMIN1, ADMIN2, etc.

Si aucun job nommé ainsi n'existe dans le sous-système QHTTPSVR, il est très probable que le serveur d'administration web ne soit pas actif.

Dans ce cas, **il est impossible de poursuivre le paramétrage EBICS** (le SSL ne pourra pas être paramétré).

La commande WRKJOB JOB(ADMIN) peut vous aider à diagnostiquer un éventuel problème de configuration (il aussi probable que le problème soit lié à un défaut de PTFs).

Si au contraire les jobs sont actifs, essayez de vous connecter au serveur admin depuis un navigateur web à l'adresse :

```
http://adresse_iseries:2001
```
Après avoir saisi un nom d'utilisateur et un mot de passe cliquez sur « Gestionnaire de certificat numérique » ou «Digital Certificate Manager ».

Si la page s'affiche correctement, c'est que votre DCM est accessible et devrait vous permettre de paramétrer le SSL sur votre I5/OS.

Dans le cas contraire, vérifiez les messages d'erreurs et **corriger les problèmes avant de continuer le paramétrage EBICS**.

### <span id="page-4-1"></span> *2.4 Création initiale des Certificats*

Un premier jeu de certificats doit être créé. A cet effet utiliser la commande suivante :

```
IPLSP/IPSCRTEBIC COMNAME('Client')
                  LOCALITY('Paris')
                  STATE('Ile de France')
                  COUNTRY('FR')
```
PS : Les autres champs de cette commande ne sont pas à modifier pour une installation standard (et pour un premier certificat).

Une fois la commande exécutée correctement **TBT/400** vous propose une « vue » de l'IFS où sont stockés les certificats (répertoire **/IFSTBTIPSC**).

- IPSTBTSUBS\_A\_APP.p12 Certificat de signature
- IPSTBTSUBS E APP.p12 Certificat de cryptage
- IPSTBTSUBS\_X\_APP.p12 Certificat d'authentification
- IPSTBTSUBS APP.p12 Certificat SSL

#### **2.4.1 En V5R4 et au delà**

- <span id="page-4-0"></span>• Dans le DCM importer le certificat système sous le nom **IPSTBTSUBS\_APP** (le mot de passe est 'PASSWORD').**[1](#page-4-2)**
- Si le certificat existe déjà dans le DCM, ne pas le remplacer,
- Supprimer ce fichier de l'IFS (/IFSTBTIPSC).

<span id="page-4-2"></span>**<sup>1</sup>** Le **DCM** est l'outil IBM de gestion des certificats ; après l'avoir démarré (**STRTCPSVR SERVER(\*HTTP) HTTPSVR(\*ADMIN)),** il est accessible en http su le port 2001**.**

#### **2.4.2 En V5R3M0**

- <span id="page-5-0"></span>• Renommer le certificat IPSTBTSUBS\_APP.p12 en IPS530SUBS\_APP.p12**[2](#page-5-1),**
- Générer par Operation Navigator un certificat CA,
- Générer par Operation Navigator un certificat Système IPSTBTSUBS\_APP,
- Ne pas supprimer le fichier de l'IFS.

<span id="page-5-1"></span>**<sup>2</sup>** Le **DCM** 530 ne supporte pas l'importation de certificats auto signés ; de plus il n'est pas possible dans cette version de crypter/décrypter par application.

### <span id="page-6-3"></span> *2.5 Certificats en profil TS*

Dans ce mode de fonctionnement, TBT/400 n'a pas accès à la clé privée contenue dans le Token USB.

Il faut donc importer manuellement le certificat publique grâce à la commande suivante :

```
IPLSP/IPSCERTIFS CRTFNC(*INTREP) 
                   NOMLOG(LOCCORP72219934) 
                   CRTCTX(*LOCSIG) 
                   IFSOBJ('/home/CORP72219934.cer')
```
Avec :

- CRTFNC : Code de fonction, ici « \*INTREP » (remplacement d'un certificat local),
- NOMLOG : Correspondant local représentant le signataire (commence obligatoirement par LOC),
- CRTCTX : Contexte d'utilisation du certificat, ici « \*LOCSIG » (certificat local de signature),
- IFSOBJ : Chemin d'accès du certificat à importer.

Cette manipulation est à faire pour tous les correspondants de signature EBICS TS.

#### <span id="page-6-2"></span> *2.6 Assignation du certificat SSL/TLS*

La procédure d'installation a créé quatre applications (au sens DCM) ; il s'agit d'associer l'application au certificat précédemment importé (ou généré) :

- Associer IPSTBTSUBS\_APP à IPSTBTSUBS\_CLI(TBT/400)SslCli,
- Associer IPSTBTSUBS\_APP à IPSTBTSUBS\_SRV(TBT/400)SslSrv,
- Associer IPSTBTSUBS\_APP à IPSTBTSUBS\_AUT(TBT/400)SslAut,
- Associer IPSTBTSUBS\_APP à IPSTBTSUBS\_APP(TBT/400).

### <span id="page-6-1"></span> *2.7 Table des Hosts*

Il est nécessaire d'avoir accès à un serveur DNS, les serveurs diffusant des noms de host.

Cependant, peu de serveurs disposent d'une résolution inverse correcte. Pour assurer un suivi correct, et parfois améliorer les performances, il est souhaitable de définir les Serveurs en table des Hosts.

**TBT/400** propose un programme pour le faire :

#### CALL IPLSP/IPSEBIHOST

Le source est disponible dans de fichier IPSSAMPLES de la bibliothèque IPLSP.

#### <span id="page-6-0"></span> *2.8 Sauvegardes des Certificats*

Deux répertoires doivent être sauvegardés :

- **/QIBM/USERDATA/ICSS** qui contient tout le paramétrage SSL OS/400
- **/IfstbtIPSC** qui contient les certificats privées EBICS, ainsi que les certificats publics des partenaires

## <span id="page-7-1"></span> *3 Initialisation d'une connexion avec une banque*

Pour initialiser une nouvelle connexion :

- Effectuer les formalités d'abonnement EBICS,
- Paramétrer la banque dans l'annuaire **TBT/400,**
- Envoyer une première requête **\$INI\$** (envoi du certificat de signature \_a = signature fichier),
- Envoyer une seconde requête **\$HIA\$** (envoi des certificats de cryptage e et d'authentification  $x =$ signature trames),
- Envoyer les lettres d'initialisation,
- Envoyer une troisième requête **\$HPB\$** (réception des certificats de cryptage et d'authentification de la banque).

A noter : En profil TS les requêtes INI et HIA sont spécifiques : se reporter au chapitre « Émission des requêtes techniques » pour plus d'information.

## <span id="page-7-0"></span> *3.1 Considération TCP/IP pour le protocole EBICS*

Le protocole EBICS utilise la pile de protocoles TCP/IP et, de ce fait, le paramétrage TCT/IP de votre i5/OS doit être correct et en particulier en ce qui concerne le client DNS.

En effet, les banques seront dans 99% des cas connues par ce que l'on appelle leur « Nom d'hôte » ou « Hostname ».

#### **Il est donc fortement recommandé de paramétrer le client DNS de votre i5/OS de façon à ce qu'il soit capable de résoudre chacun de ces noms.**

Pour vérifier ce paramétrage, depuis une ligne de commande saisissez :

- go tcpadm (appel du menu « TCP/IP Administration »),
- « 1. Configure TCP/IP »,
- « 12. Change TCP/IP domain information »,
- Vérifiez le champ INTNETADR qui devrait être renseigné en fonction des adresses correspondantes à vos serveurs DNS ou, à défaut, à celles de votre fournisseur d'accès à Internet.

**Avant même tout paramétrage de TBT/400** vous devriez pouvoir réaliser la commande suivante :

• ping 'NOM DE HOST DE LA BANQUE'

Le nom d'hôte étant à récupérer depuis l'URL de la banque (sur votre contrat EBICS), par exemple :

- 
- URL : www.ebics.socgen.com/ebics/EbicsServlet => HOSTNAME: www.ebics.socgen.com,
- URL : pebics.cm-cic.com/ebicsweb/ebicsweb => HOSTNAME: pebics.cm-cic.com.

La commande PING doit renvoyer :

• Verifying connection to xxx at address 111.222.333.444.

Xxx étant le nom d'hôte de la banque et 111.222.333.444 son adresse résolue par l'un des serveurs DNS.

Il est à noter que la commande PING peut ne pas être concluante et s'achever avec le message :

• Connection verification statistics: 0 of 5 successful  $(0\%)$ 

Ce n'est pas nécessairement une erreur et peut simplement vouloir dire que le serveur de la banque ne

- URL : ebics.bnpparibas.com => HOSTNAME: ebics.bnpparibas.com,
	-
	-

## **TBT/400 Guide EBICS T et TS 9/59**

« répond pas » à cette commande.

Pour notre test, il semble que le seul message d'erreur problématique soit :

• Unkonw host (où « Hôte inconnu » indiquant l'incapacité du client DNS à résoudre le nom d'hôte).

#### <span id="page-8-5"></span> **3.1.1 Cas particulier du profil TS**

En profil TS, la signature électronique est générée par l'Applet Java IPSEBICSTS, cette dernière échangeant des informations avec TBT/400 au moyen d'une connexion HTTP/SSL.

Dans ce mode de fonctionnement TBT/400 est donc serveur et répond à des requêtes spéciales (format propriétaire) sur les ports 10028 et 10068 de votre serveur IBM (valeurs standards, modifiables dans le paramétrage TCP/IP).

**Il est donc impératif que tous les postes clients susceptibles d'utiliser le module EBICS TS de TBT/400 soient capables de se connecter sur ces ports.**

#### <span id="page-8-4"></span> *3.2 Correspondants modèles*

#### <span id="page-8-3"></span> **3.2.1 IPLS\$\$\$\$PROFIL (protocole EBICS)**

Ce correspondant n'est pas un correspondant réel ; il fournit des valeurs par défaut à l'ensemble des correspondants EBICS.

En particulier :

- Le nom des certificats utilisés
- Le profil par défaut d'émission (avec CR/LF)
- <span id="page-8-2"></span>Le profil de réception

### **3.2.2 IPLS\$\$\$EBICNF (protocole HTTP)**

Ce correspondant n'est pas un correspondant réel ; il n'est pas modifiable et est utilisé par TBT/400 pour configurer l'Applet Java IPSEBICSTS .

### <span id="page-8-1"></span> **3.2.3 IPLS\$\$\$EBICTS (protocole HTTP)**

Ce correspondant n'est pas un correspondant réel ; il n'est pas modifiable et est utilisé par TBT/400 pour sa communication avec l'Applet Java IPSEBICSTS.

### <span id="page-8-0"></span> *3.3 Création d'un correspondant EBICS*

**TBT/400** dispose dans son annuaire d'une entrée standard pour les banques les plus connues.

**Il est fortement recommandé des les utiliser directement** plutôt que de les dupliquer et ce, pour éviter de compliquer inutilement la gestion des certificats des différents serveurs.

Si l'on prend l'exemple d'un accès à la BNP, il faut procéder ainsi :

- Entrez dans **TBT/400** : IPLSP/IPS
- « 4. Gestion de l'annuaire »,
- « 1. Définition des correspondants »,
- F10 sur le correspondant BNP.

#### <span id="page-9-0"></span> **3.3.1 Détail d'un correspondant**

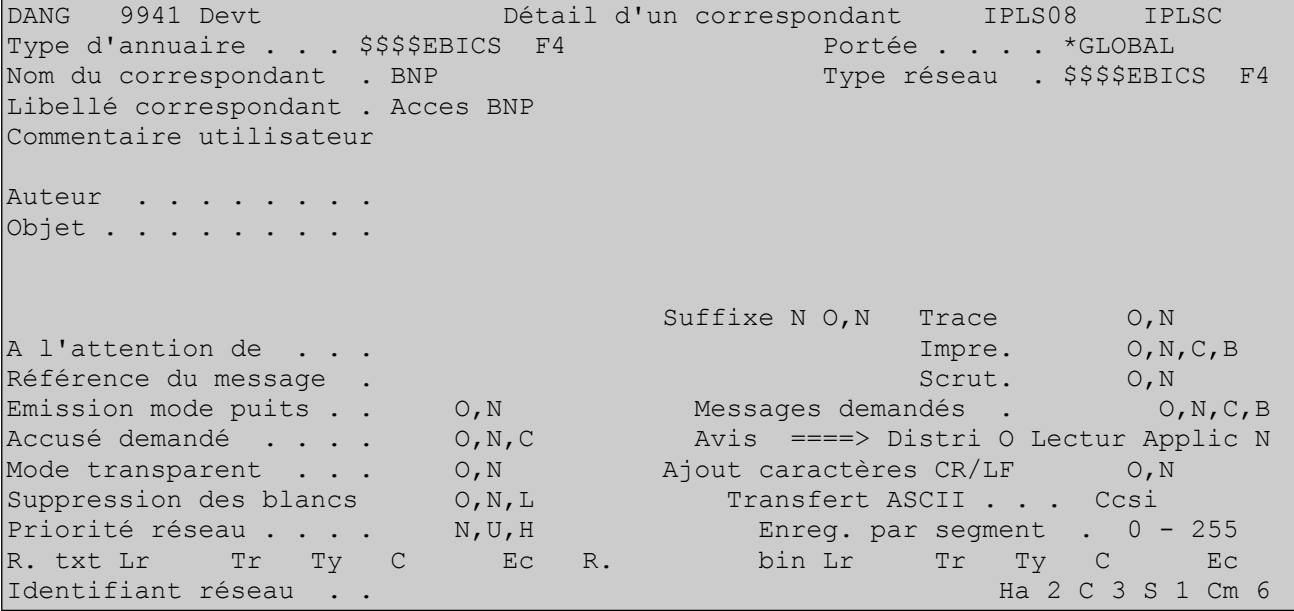

Les champs importants dans cet écran sont :

- Nom du correspondant :
	- Dans le cas d'un correspondant local, ce nom doit commencer par LOC,
- Scrut (scrutation implicite des PSR lors de chaque émissions/réceptions oui par défaut) =**SCRDEM**,
- Avis Distri (demande les PSR oui par défaut) = **AVIDIS**,
- Transfert ASCII (émission ASCII/EBCDIC) = **ASCDEM (***associé au CCSID***)**,
- Les champs de la ligne 20 permettent de préciser un mode de réception spécifique à une banque (longueur d'enregistrements, gestion CR/LF, etc.) comme cela à toujours été le cas dans tous les protocoles de **TBT/40**0.

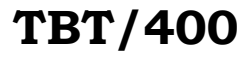

#### <span id="page-10-0"></span> **3.3.2 Détail d'un correspondant EBICS (distant)**

Disponible en profil T et TS.

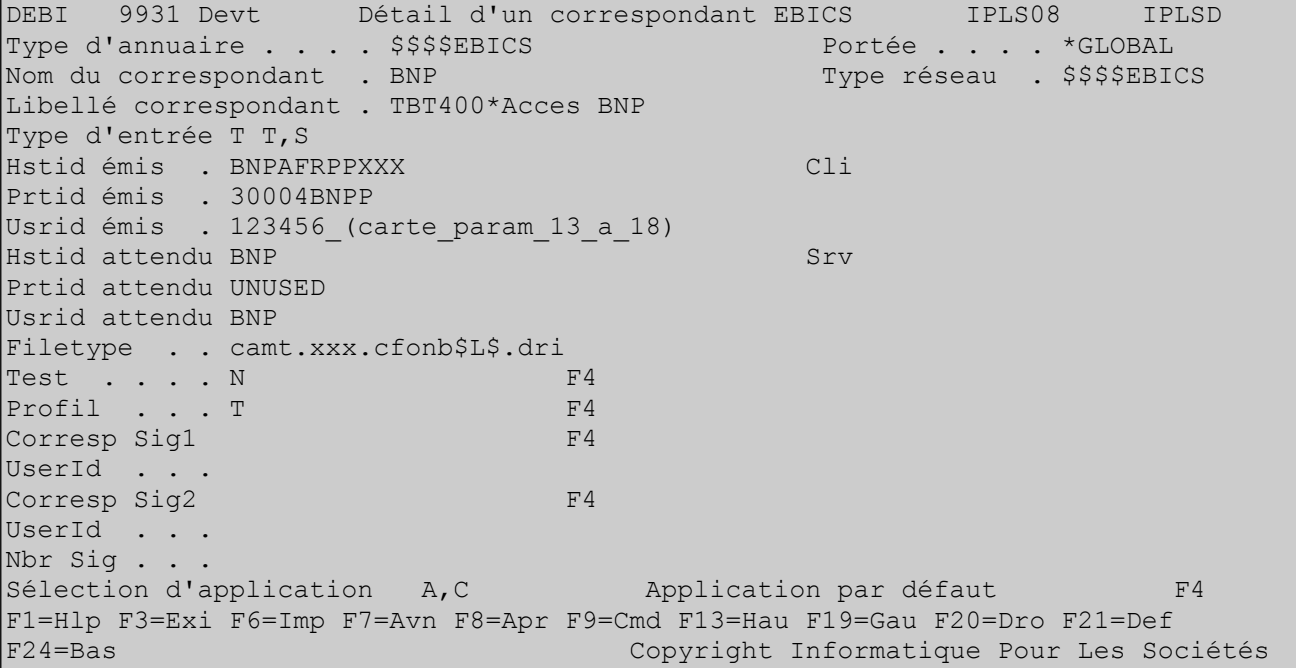

Renseigner les champs suivants :

- Type d'entrée :
	- T : pour un correspondant de type transport,
	- S : pour un correspondant de type signature profile TS uniquement,
- Hstid émis (HOSTID de la banque indiqué sur le contrat),
- Prtid émis (PARTNERID de votre compte indiqué sur le contrat),
- Usrid émis (USERID de votre compte indiqué sur le contrat),
- Hstid attendu (nom de la banque utilisé pour documenter les lettres d'initialisation),
- Usrid attendu (nom de la banque utilisé pour stocker les certificats du serveur),
- Test (annonce le passage en mode test ou production),
- Profil:
	- T pour le profil EBICS T
	- S pour le profil EBICS TS
- Corresp Sig1 : Nom du correspondant TBT/400 associé à la première signature profil TS uniquement,
- UserId : USERID associé au champ précédent profil TS uniquement,
- Corresp Sig1 : Nom du correspondant TBT/400 associé à la deuxième signature profil TS uniquement,
- UserId : USERID associé au champ précédent profil TS uniquement,
- Nbr Sig : Nombre de signatures attendues pour ce correspondant (contrôler par TBT/400 à l'émission de tous fichiers EBICS en profil TS) – profil TS uniquement.

Le filetype constitue une valeur par défaut (si non renseigné dans la demande d'émission, celui de l'annuaire sera utilisé).

## <span id="page-11-0"></span> **3.3.3 Détail d'un correspondant EBICS (local)**

Disponible en profil TS uniquement.

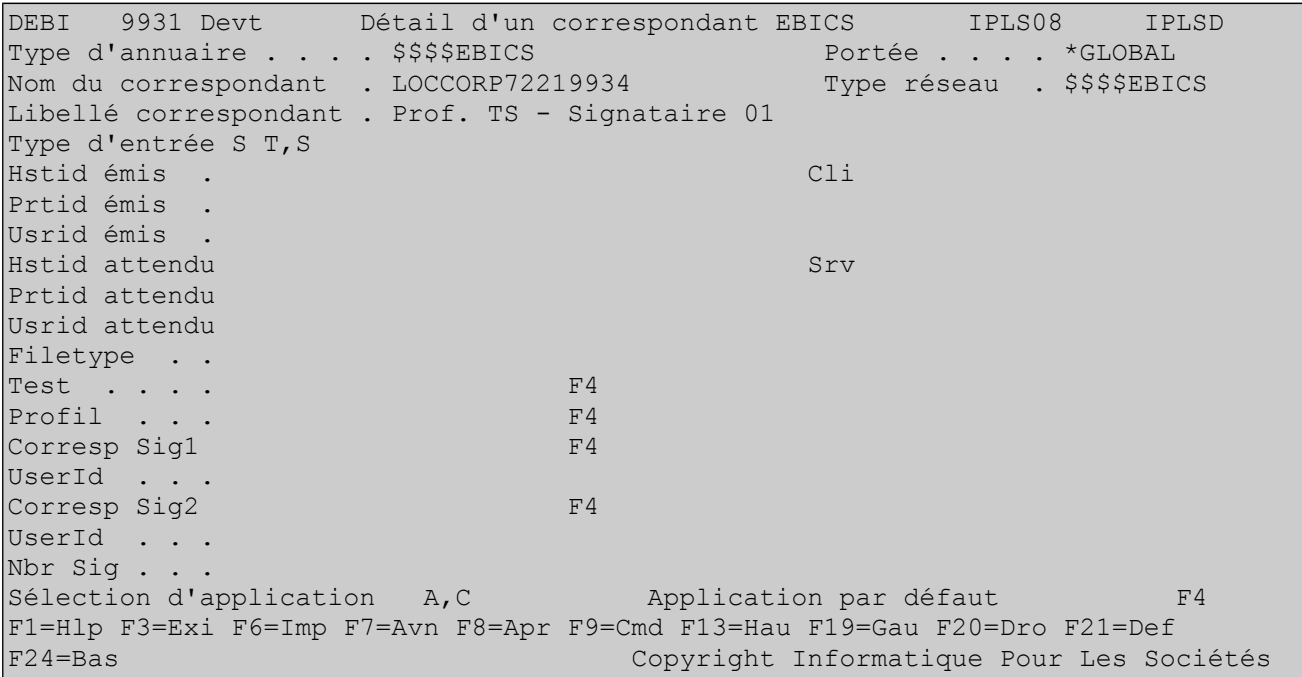

Dans le cas d'un correspondant de type signature, seul le champ « Type d'entrée » est renseigné.

L'intérêt d'un tel correspondant est de pouvoir retrouver son certificat pour la connexion SSL (voir l'applet Java).

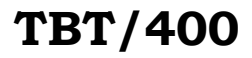

#### <span id="page-12-0"></span> **3.3.4 Détail d'un correspondant HTTP.**

Dans cet écran vous pouvez spécifier l'url http permettant d'accéder au serveur EBICS de la banque.

```
DHTP 9994 Devt Détail d'un correspondant Http IPLS08 IPLSC<br>Type d'annuaire .... $$$$EBICS Portée .... *GLOBAL
Type d'annuaire . . . . $$$$EBICS
Nom du correspondant . BNP Type réseau . $$$$EBICS
Libellé correspondant . Acces BNP 
HTTP User . .
HTTP Password 
HTTP Post URL 
HTTP Ans URL
```
Si rien n'est spécifié **TBT/400** sur connectera à la racine du serveur.

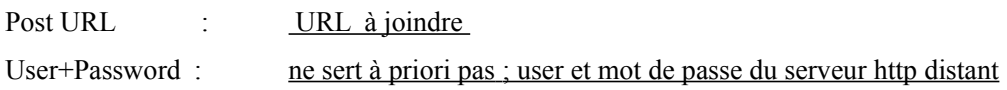

<span id="page-13-0"></span>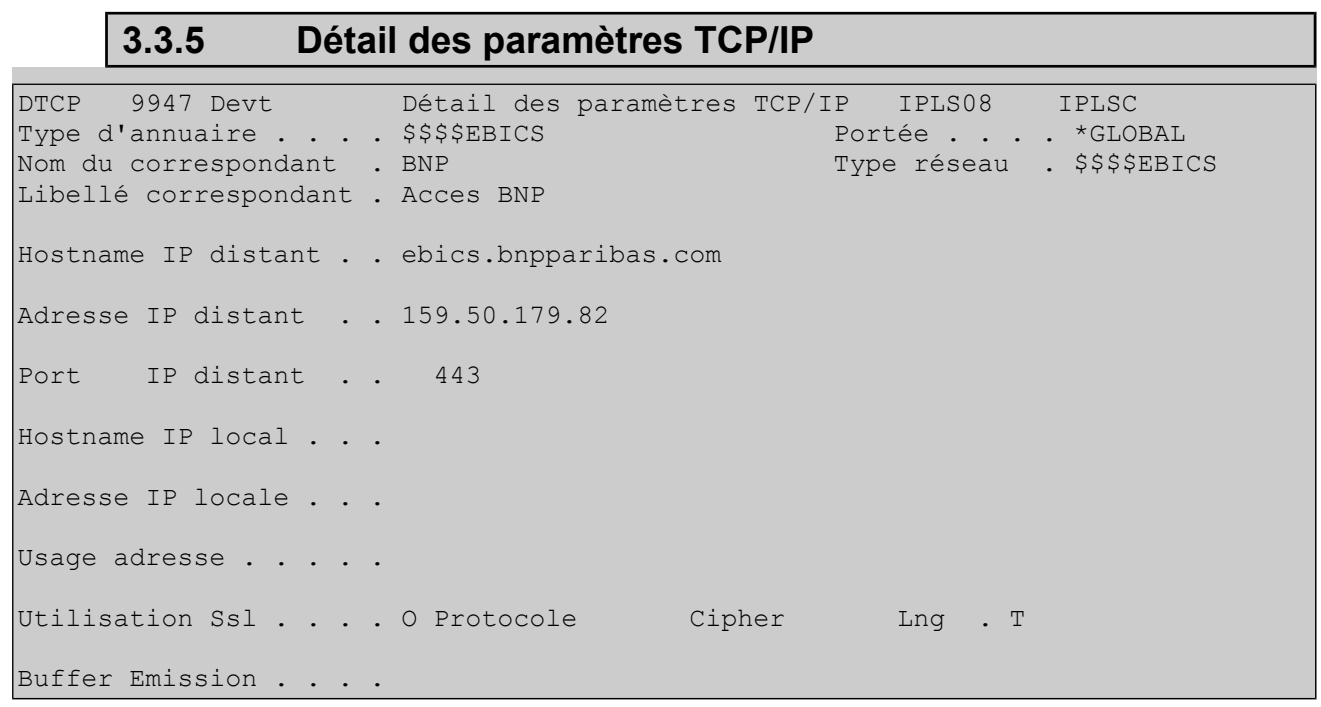

En EBICS l'utilisation du mode SSL est obligatoire (mais son implémentation ne fait pas partie du standard).

Utilisation SSL : N, O, V, A ou F.

**TBT/400** permet d'utiliser SSL en mode :

- **V**alidation du certificat (TBT/400 vérifie que le certificat n'a pas changé d'une session à l'autre),
- **A**uthentification (la couche SSL de l'OS vérifie la validité du l'autorité de certification),
- **F**ull (combinaison des deux options précédentes).

Attention l'authentification n'est pas possible avec les certificats auto signés.

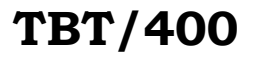

### <span id="page-14-0"></span> **3.3.6 Détail des certificats de transport**

Dans cet écran vous pouvez paramétrer les certificats à utiliser pour cette connexion.

Appuyer sur F21 pour afficher les valeurs par défaut.

```
DCRT 9973 Devt Détail des certificats IPLS08 IPLSC
Type d'annuaire . . . . $$$$EBICS Portée . . . . *GLOBAL 
Nom du correspondant . BNP
Libellé correspondant . Acces BNP 
|<br>| Certificat local Ssl . IPSTBTSUBS           K IPSTBTSUBS CLI
                                                  IPSTBTSUBS_SRV 
                                               IPSTBTSUBS_AUT<br>K BNP
Certificat remote Ssl . BNP K BNP<br>Certificat local Aut . IPSTBTSUBS X K IPSTBTSUBS X APP
Certificat local Aut . IPSTBTSUBS_X K IPSTB!<br>Certificat remote Aut . BNP X K BNP X
Certificat remote Aut . BNP_X T T K BNP_X T T Certificat local Sig . IPSTBTSUBS A NPP
Certificat local Sig . IPSTBTSUBS_A K IPSTBTSUBS_A<br>Certificat remote Sig . BNP A TRIME K BNP A
Certificat remote Sig . BNP A
Certificat local Cry. IPSTBTSUBS E K IPSTBTSUBS E APP
Certificat remote Cry . BNP_E K BNP E
Certificat local Avd . The Month K IPSTBTSUBS A APP
Certificat remote Avd . The manufacturer of the K BNP A
```
Comme indiqué plus haut les champs « Certificat remote XXX » sont définies par le champ « Usrid attendu » de l'écran « Détail d'un correspondant EBICS ».

Lors du premier paramétrage il n'y a aucun certificat dans l'IFS de **TBT/400**, il est donc impossible d'en visualiser depuis cet écran (en rythme de croisière F10 sur un de ces champs vous donne accès au contenu du certificat et des lettres d'initialisation).

L'utilisation de la procédure de création initiale des certificats, les certificats locaux IPSTBTSUBS\_X\_APP IPSTBTSUBS\_A\_APP IPSTBTSUBS\_E\_APP ont été créés.

#### <span id="page-15-1"></span> **3.3.7 Détail des certificats de signature**

Dans cet écran vous pouvez paramétrer les certificats à utiliser pour la connexion SSL entre TBT/400 et l'applet Java ainsi que pour la génération des lettres d'initialisation..

```
DCRT 9973 Devt Détail des certificats IPLS08 IPLSD 
Type d'annuaire . . . . $$$$EBICS Portée . . . . *GLOBAL
Nom du correspondant . LOCCORP72219934 Type réseau . $$$$EBICS
Libellé correspondant . Prof. TS - Signataire 01
Certificat local Ssl . K 
Certificat remote Ssl . K
Certificat local Aut . K
Certificat remote Aut . K
Certificat local Sig . LOCCORP72219934 K 
Certificat remote Sig . LOCCORP72219934 K 
Certificat local Cry . K
Certificat remote Cry . K
Certificat local Avd. Note that the Manuscript of the Manuscript of the Manuscript of the Manuscript of the Ma
Certificat remote Avd . K
F1=Hlp F3=Exi F6=Imp F7=Avn F8=Apr F9=Cmd F10=Cer F13=Hau F19=Gau F20=Dro 
F21=Def F24=Bas Copyright Informatique Pour Les Sociétés
```
Les valeurs sont imposées et reprennent les champ « Nom du correspondant ».

#### <span id="page-15-0"></span> **3.3.8 Lettres d'initialisation et visualisation des certificats**

**TBT/400** vous permet de contrôler les certificats utilisés ; vous pouvez utiliser une des méthodes suivantes

- Accès par le système de Menu comme décrit précédemment (F10)
- Utiliser la commande **IPLSP/IPSCERTIFS NOMLOG(BNP) CRTCTX(\*LOCAUT)** pour voir le certificat local utilisé en authentification
- Utiliser la commande **IPLSP/IPSCERTIFS NOMLOG(BNP) CRTCTX(\*ALLLOCEBI)**  pour voir tous les certificats locaux utilisés en EBICS avec ce partenaire.

Chacune de ces méthodes donnent accès à un fichier que **TBT/400** génère dans le répertoire « /tmp/XXX », XXX représentant l'utilisateur courant.

Ce fichier peut être utilisé comme lettres d'initialisation pour un certificat :

- La première partie du fichier donne des informations sur le correspondant et le certificat utilisé.
- La deuxième partie (« Lettre d'initialisation du certificat XXXXX »), est à imprimer (pour les trois certificats), à faire signer par une personne habilitée et à envoyer à chaque banque (par courrier, fax, e-mail, etc.).

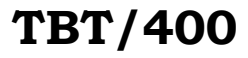

Voici un exemple de lettre d'initialisation (en gras les éléments validés par la banque) :

```
Lettre d'initialisation du certificat d'authentification
           --------------------------------------------------------
Date : 01.01.2011<br>
Heure : 12:00:00<br>
Heat : 12:00:00
              : 12:00:00<br>: HHHHHHH
Host Id : HHHHHHH
Banque : BBBBBBB
User-ID : UUUUUUU
Partner-ID : PPPPPPP<br>Version : Authent
              Version : Authentification X002
                  Certificat d'authentification
                  -----------------------------
Type : X002
-----BEGIN CERTIFICATE-----
(Certificat en Base64)
 -----END CERTIFICATE-----
         Hash du certificat d'authentification (SHA-256):
 ------------------------------------------------
(Hash SHA-256 du certificat)
Date : Signature :
```
En profil T les lettres d'initialisation doivent être imprimées pour :

- Le certificat de signature,
- Le certificat d'authentification,
- Le certificat de cryptage.

En profil TS les lettres d'initialisation doivent être imprimées pour :

- Les 3 certificats du correspondant de transport (les mêmes que pour le profil T),
- Le certificat de signature du premier signataire accompagné du certificat d'authentification et de cryptage du correspondant de transport,
- Le certificat de signature du deuxième signataire accompagné du certificat d'authentification et de cryptage du correspondant de transport.

Une connexion EBICS TS en mode double signature implique donc la génération de 9 lettres d'initialisation.

Les champs HOSTID et PARTNERID des lettres des correspondants de signature sont identiques à ceux de la lettre des correspondants de transport.

Le champs USERID des lettres des correspondants de signature sont à copier depuis les champs « UserId Sig1 » ou « UserId Sig2 » du correspondants de transport.

 **Attention : les correspondants locaux sont partagés avec l'ensemble des correspondants distants, lorsque les lettres d'initialisation sont générées les champs HOSTID, PARTNERID et USERID ne peuvent donc pas être renseignés automatiquement.** Ils sont proposés avec des valeurs par défaut qu'il convient de modifier avant impression.

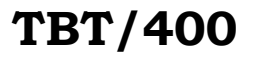

#### <span id="page-18-2"></span> **3.3.9 Un correspondant = Un couple compte/banque**

Une entrée dans l'annuaire représente un compte dans une banque.

La « dérogation » classique (souvent constatée) est la multiplication des entrées *quasi identiques*, seul le filetype étant modifié.

Il est recommandé dans ce cas d'utiliser **une seule entrée** , en faisant varier le filetype lors de la demande de transfert.

#### **Si malgré tout l'utilisateur persiste à vouloir multiplier le nombre d'entrées (fortement déconseillé), il est impératif que le champ « Userid attendu » utilisé soit identique à chaque fois.**

En effet, ce dernier sert à composer le nom du certificat (de la banque) dans l'IFS.

#### <span id="page-18-1"></span> **3.3.10 Cas de plusieurs comptes dans une banque**

La banque demande à avoir un jeu de trois certificats par compte (rien n'est spécifié quant au SSL)

<span id="page-18-0"></span>Se référer au « chapitre 4 - Utilisation de plusieurs comptes » pour plus de détail sur ce point.

### *3.4 Émission des requêtes techniques*

Pour envoyer les requêtes techniques(INI, HIA, HPB, etc. dites requêtes, RT dans la supervision du trafic) :

- Entrez dans **TBT/400** : IPLSP/IPS
- « Émission d'un fichier »,
- Dans le menu « Émission EBICS » renseignez les champs Bibliothèque, Fichier et Membre avec la valeur spéciale \*DUMMY (= fichier fictif))
- Choisissez le type d'annuaire \$\$\$\$EBICS et le correspondant de votre choix puis « ENTER »
- Dans le menu « Émission EBICS » sur le champ « Filetype », appuyez sur F4 puis sélectionnez la requête à envoyer :
	- \$INI\$ : envoi du certificat de signature du correspondant en cours,
	- \$IN1\$ : correspond à la requête \$INI\$ du premier correspondant de signature (« Corresp Sig1 » du menu « Détail d'un correspondant EBICS distant »),
	- \$IN2\$ : correspond à la requête \$INI\$ du deuxième correspondant de signature (« Corresp Sig2 » du menu « Détail d'un correspondant EBICS distant »),
	- \$HIA\$ : envoi des certificats authentification et chiffrement du correspondant en cours,
	- \$HI1\$ : correspond à la requête \$HIA\$ du premier correspondant de signature (« Corresp Sig1 » du menu « Détail d'un correspondant EBICS distant »),
	- \$HI2\$ : correspond à la requête \$HIA\$ du deuxième correspondant de signature (« Corresp Sig2 » du menu « Détail d'un correspondant EBICS distant »),
- Appuyez sur F5 pour rafraîchir l'écran afin d'avoir un aperçu sur l'action à effectuer
- Si tout est correct appuyez sur F11 pour émettre la requête
- Le message « Message inséré dans la file d'attente » confirme que tout s'est bien passé

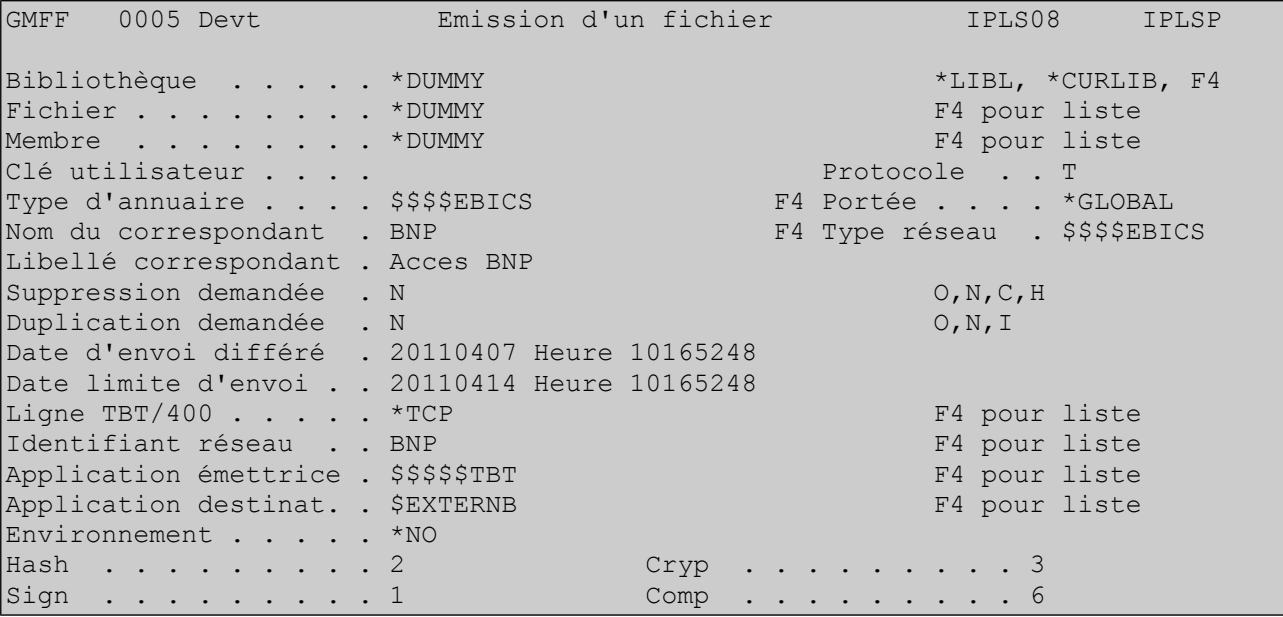

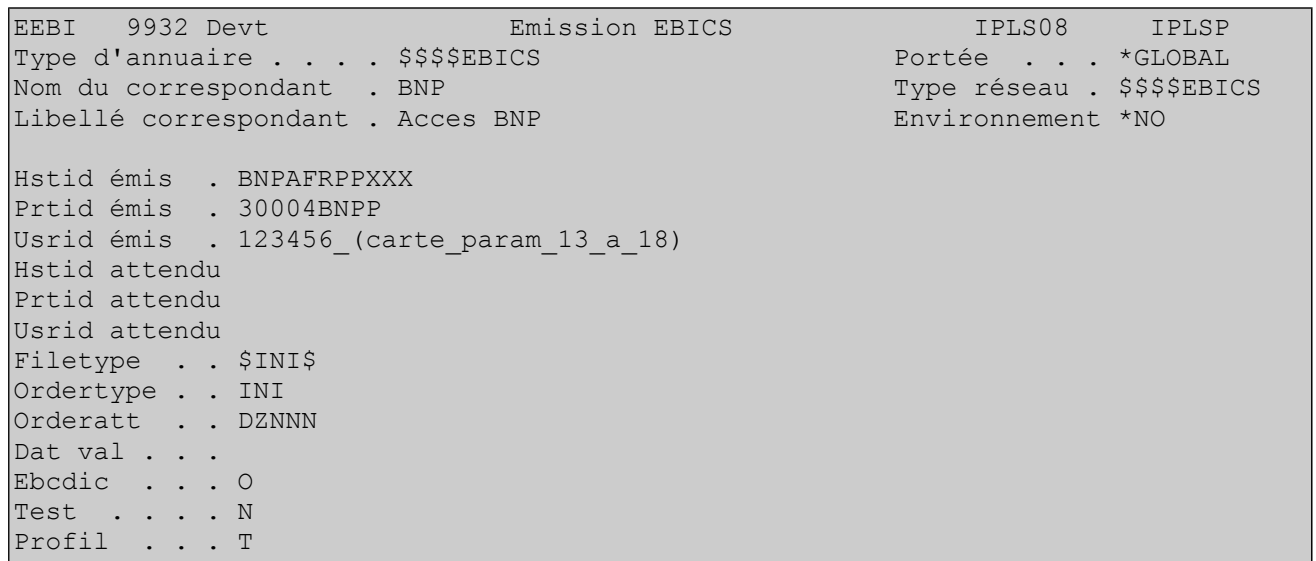

Après traitement, le message doit avoir « EBICS\_OK » comme libellé d'acheminement, signifiant que la banque à bien reçu le(s) certificat(s).

## <span id="page-19-2"></span> *4 Utilisation de plusieurs comptes*

### <span id="page-19-1"></span> *4.1 Définition du besoin*

Le même jeu de certificats peut être utilisé pour se connecter à plusieurs banques tant que vous ne disposez que d'un seul compte dans chacune d'elle.

Dans le cas contraire il vous faudra créer autant de jeu de certificats que nécessaire pour respecter le standard :

#### • **Un USERID = un jeu de certificat**

Voici deux exemples illustrant cette règle :

#### <span id="page-19-0"></span> **4.1.1 Exemple mono compte**

La société X communique avec les banques BANQUE1, BANQUE2 et BANQUE3 dans lesquelles elle n'a qu'un seul compte :

### **TBT/400 Guide EBICS T et TS 21/59**

- CPTXB1 : Compte (unique) de la société X dans BANQUE1,
- CPTXB2 : Compte (unique) de la société X dans BANQUE2,
- CPTXB3 : Compte (unique) de la société X dans BANQUE3.

**Dans ce cas de figure un seul jeu de certificat pourra être utilisé pour se connecter aux trois banques**.

#### <span id="page-20-3"></span> **4.1.2 Exemple multi comptes**

La société Y communique avec les banques BANQUE1, BANQUE2 et BANQUE3.

A la différence du premier exemple, Y dispose d'un seul compte dans BANQUE1et BANQUE2 et de deux comptes dans BANQUE3 :

- CPTYB1 : Compte (unique) de la société Y dans BANQUE1,
- CPTYB2 : Compte (unique) de la société Y dans BANQUE2,
- CPT1YB3 : Compte N°1 de la société Y dans BANQUE3,
- CPT2YB3 : Compte N°2 de la société Y dans BANQUE3.

#### **Dans ce cas de figure il faudra crée un deuxième jeu de certificats car la BANQUE3 exigera un jeu pour CPT1YB3 et un autre pour CPT2YB3**.

Le premier pourra être utilisé pour les comptes CPTYB1, CPTYB2 et CPT1YB3 et le deuxième pour CPT2YB3.

### <span id="page-20-2"></span> *4.2 Création d'un jeu de certificats supplémentaire*

Utilisez la commande suivante :

```
IPLSP/IPSCRTEBIC COMNAME('COMPTE2') 
                   LOCALITY('Paris') 
                  STATE('Ile de France')
                  COUNTRY('FR') 
                  CERTNAME(*CLI)
```
où « COMPTE2» représente le nom du deuxième jeu de certificats.

Une fois la commande exécutée correctement **TBT/400** vous propose une « vue » de l'IFS où sont stockés les certificats (répertoire **/IFSTBTIPSC**) :

- COMPTE2 A APP.p12 Certificat de signature
	-
- COMPTE2 E APP.p12 Certificat de cryptage
- COMPTE2\_X\_APP.p12 Certificat d'authentification
- COMPTE2\_APP.p12 Certificat SSL

#### **4.2.1 V5R4 et au delà**

- <span id="page-20-1"></span>• Dans le DCM importer le certificat système sous le nom **COMPTE2\_APP** (le mot de passe est 'PASSWORD'),**[3](#page-20-4)**
- Si le certificat existe déjà dans le DCM, ne pas le remplacer,
- <span id="page-20-0"></span>• Supprimer ce fichier de l'IFS (/IFSTBTIPSC).

#### **4.2.2 V5R3M0**

- **Renommer le certificat COMPTE2\_APP.p12 en COMPTE2530\_APP.p12**[4](#page-20-5),
- Générer par Operation Navigator un certificat CA,
- Générer par Operation Navigator un certificat Système COMPTE2\_APP,
- Ne pas supprimer le fichier de l'IFS.

<span id="page-20-4"></span>**<sup>3</sup>** Le **DCM** est l'outil IBM de gestion des certificats ; après l'avoir démarré (**STRTCPSVR SERVER(\*HTTP) HTTPSVR(\*ADMIN)),** il est accessible en http su le port 2001**.**

<span id="page-20-5"></span>**<sup>4</sup>** Le **DCM** 530 ne supporte pas l'importation de certificats auto signés ; de plus il n'est pas possible dans cette version de crypter/décrypter par application.

#### <span id="page-21-1"></span> **4.2.3 Gestion des application supplémentaires**

Le standard EBICS ne précise rien quant au certificat SSL et il est donc **tout à fait légitime d'utiliser le certificat SSL par défaut** (jeu de certificat par défaut) pour touts les transferts EBICS.

Cependant, il est possible de paramétrer **TBT/400** pour qu'il utilise un certificat SSL plutôt qu'un autre grâce à la notion d'application.

La procédure d'installation ne créé que les quatre applications par défaut, celles qui seront utilisées pour les nouveaux jeux de certificat devront être crées manuellement (seul l'application de type « Client » est à créer pour les jeux de certificats supplémentaires) :

- Dans le DCM, sélectionnez le « Certificate store \*SYSTEM » puis,
- Manage Applications,
- Add Application,
- Client Add a client application,

Dans le menu « Add Application » renseignez les champs suivants (les autres peuvent conserver leur valeur par défaut) :

- Application ID : COMPTE2 CLI,
- Define the CA trust list : NO,
- Certificate revocation processing : YES,
	- Application description : COMPTE2 CLI (TBT/400)SslCl.

Il ne reste qu'à associer le certificat COMPTE2\_APP à l'application COMPTE2\_CLI(TBT/400)SslCli.

#### <span id="page-21-0"></span> **4.2.4 Création des entrées dans l'annuaire et affectation des certificats**

Une fois l'application créée et le certificat assigné vous pouvez éditer le correspondant et renseigner les champs suivants :

- Certificat local Ssl :COMPTE2
- Certificat local Aut :COMPTE2\_X
- Certificat local Sig :COMPTE2 A
- Certificat local Cry :COMPTE2 E

afin d'obtenir l'écran suivant :

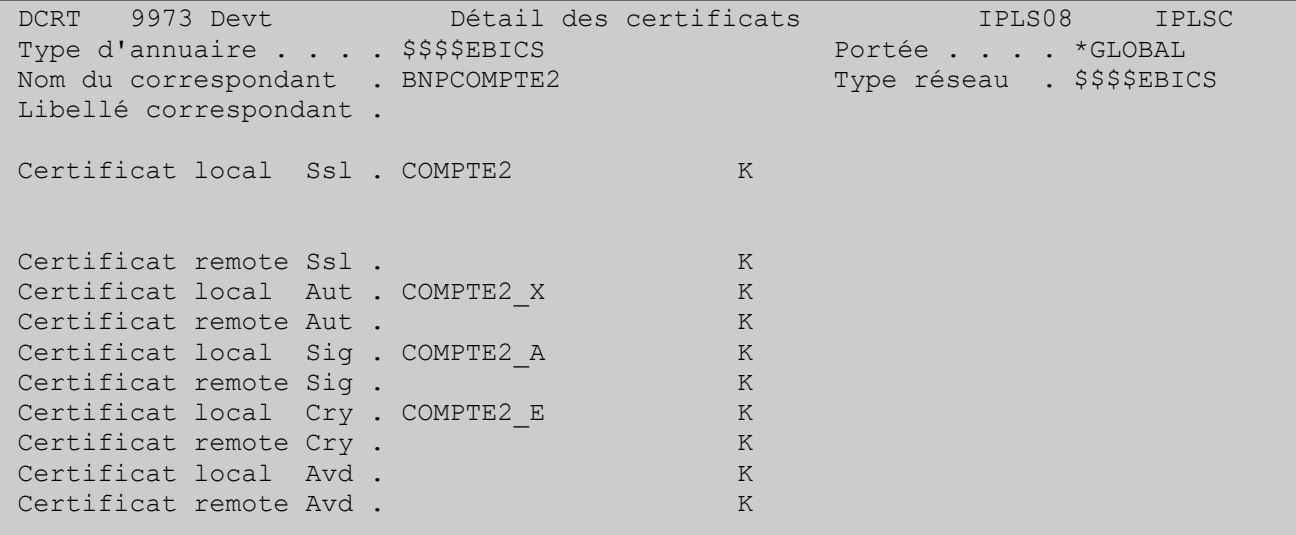

En appuyant sur F10 sur chacun des certificats locaux, vous pouvez vérifier la sélection des certificats prévus pour ce correspondant.

# <span id="page-22-2"></span> *5 EBICS profil TS*

### <span id="page-22-1"></span> *5.1 Généralité*

En profil TS les ordres de virements sont obligatoirement signés par un certificat électronique stocké sur un support matériel sécurisé (exp : un Token USB).

Ce support exige traditionnellement une connexion de type USB bien que n'importe quel autre moyen peut très bien être utilisé.

Cependant, ce type de connexion est incompatible avec l'utilisation courante des solutions sur serveurs IBM : il est en effet impensable de proposer une solution logiciel imposant à l'utilisateur de se déplacer en salle machine (dont l'accès est en général limité pour des raisons de sécurité) à chaque fois qu'il doit signer un fichier.

La solution retenue est donc d'utiliser une applet Java exécutée sur un poste client (PC ou tablette) et communiquant avec TBT/400 en protocole HTTP/SSL.

L'applet est distribuée par le module WebTBT. Son utilisation est donc conditionnée au strict respect des prérequis présentés dans un précédent chapitre.

#### <span id="page-22-0"></span> *5.2 Paramétrage*

Le paramétrage global de l'applet est fait au niveau de WebTBT. Il convient donc de se référer à la documentation de ce dernier pour ce qui concerne le paramétrage de l'environnement Java, la gestion du timeout, etc.

Les port utilisés par TBT/400 pour communiquer avec l'applet Java sont les ports HTTP SSL et AUT. Ils sont à paramétrer dans le menu TCP/IP :

- Configuration du système,
- Paramètres généraux,
- TCP/IP,
- TCP/IP Serveurs.

```
PTBS 1081 Devt TCP/IP - Serveurs IPLS08 IPLSD 
Hostname IP local . . AS400D.ipls.local 
Adresse IP locale \quad . 10:2:3:134 Prot N
Usage adresse . . . . O Ssl O Aut N Buf émi 131072 Por Srv 10000
Port PeSIT . . . . . . 10040 Ssl 10060 Aut 10020 <----- Paramètres SSL ------>
Port Odette . . . . . 3305 Ssl 6619 Aut 10021 Option 2 Exit N Protocole 
Port FTP . . . . . . . 10042 Ssl 10062 Aut 10022 Ssh 10049 <-----Ciphers----->
Port TBT . . . . . . . 10043 Ssl 10063 Aut 10023 C024 C02C C028 C030 009D 003D
Port AS2 . . . . . . . 10044 Ssl 10064 Aut 10024 0035 C023 C02B C027 C02F 003C
Port RxCP . . . . . . 10045 Int 10085 009C 002F C008 C012 000A C007
Port X400 . . . . . . 102 Ssl 10066 Aut 10026 C011 0005 0004 0009 0003 0006
Port EBICS . . . . . . 10047 Ssl 10067 Aut 10027 C006 C010 003B 0002 0001 
Port HTTP . . . . . . 10048 Ssl 10068 Aut 10028 Crt Cli O Ipinv . O Ip V6 O
Nombre de Jobs maximum 30 Rso 15 Rsi 15 Mxo 15 Mxi 15 Nmx 
Nombre de préstartés . 15 Lig LIGNEXOT Xot O Po 1998
Keyring filename . . . /QIBM/USERDATA/ICSS/CERT/SERVER/DEFAULT.KDB 
Keyring password . . . \blacksquareApplication ID . . . . *TBT \blacksquareF1=Hlp F3=Exi F6=Imp F9=Cmd 
                                  Copyright Informatique Pour Les Sociétés
```
Le Token USB utilise des données de configuration dépendantes du système d'exploitation sur lequel il est installé.

Exemple de configuration :

```
name = eroken slot = 0library = c:/WINDOWS/system32/eTPKCS11.dll
```
De plus, l'applet Java doit pouvoir accéder au driver du Token USB.

Pour fournir ces informations de paramétrage indispensables au fonctionnement de l'applet, TBT/400 dispose d'un fichier de configuration éditable depuis le menu suivant :

- Configuration du système,
- Paramétrage des serveurs,
- Paramétrage FTP,SMTP,HTTP,EBICS,AS2,SFTP,
- Paramétrage Ebics,
- F10 (édition du fichier).

Exemple de configuration pour un poste Windows :

```
 Edit File: IPLS510C/IPSEBICONF(IPSEBICONF) 
Record : 1 of 3 by 10 Column : 13 240 by 126
 Control : 
CMD ..
+....2....+....3....+....4....+....5....+....6....+....7....+....8....+....9....+....0
....+....1....+....2.
    ************Beginning of data**************
    DLL: c:/WINDOWS/system32/eTPKCS11.dll :IPS: name = eToken slot = 0 library = 
c:/WINDOWS/system32/eTPKCS11.dll
    XXX: XXXXXXXXXXXXXXXXXXXXXXXXXXXX 
    YYY: YYYYYYYYYYYYYYYYYYYYYYYYYYYY
```
Avec :

- DLL : chemin d'accès au driver tel que défini sur le poste client,
- IPS : données de configuration nécessaires à l'accès au Token USB.

Une ligne correspond à une configuration. Il est possible d'ajouter autant de ligne que nécessaire pour tenir compte des besoins réels.

#### <span id="page-23-1"></span> *5.3 L'applet Java IPSEBICSTS*

L'applet IPSEBICSTS est accessible depuis un navigateur web (Internet Explorer ou Mozilla Firefox) en se connectant au site suivant :

• <https://monserveuribm:10091/ebicsts/IpsEbicsTS>ou « monserveuribm » représente le nom d'hôte ou l'adresse IP du serveur exécutant TBT/400.

#### <span id="page-23-0"></span> **5.3.1 Sécurité**

L'applet IPSEBICSTS permet à un utilisateur de signer des fichiers EBICS TS grâce à l'utilisation de certificats électronique stockés sur un Token USB.

Ce dernier est protégé par un mot de passe et doit être inséré dans un des ports USB prévus à cet effet.

Le mot de passe d'accès ainsi que le Token USB en lui-même doivent être protégés avec le plus grand soin : l'utilisateur est en effet responsable de flux EBICS TS signés par ce certificat, la signature électronique est dite « non répudiable ».

L'utilisateur doit donc veiller à ne jamais laisser son Token USB sans surveillance et à ne jamais divulguer

son mot de passe d'accès.

Par mesure de sécurité, l'applet IPSEBICSTS décharge automatiquement le Token USB après un temps correspondant au paramètre « Timeout » (voir ci-après).

# <span id="page-24-0"></span> **5.3.2 Menu « Configuration »**

Cet écran permet de retrouver la configuration générale de l'applet et de charger le Token USB avec lequel l'utilisateur souhaite travailler.

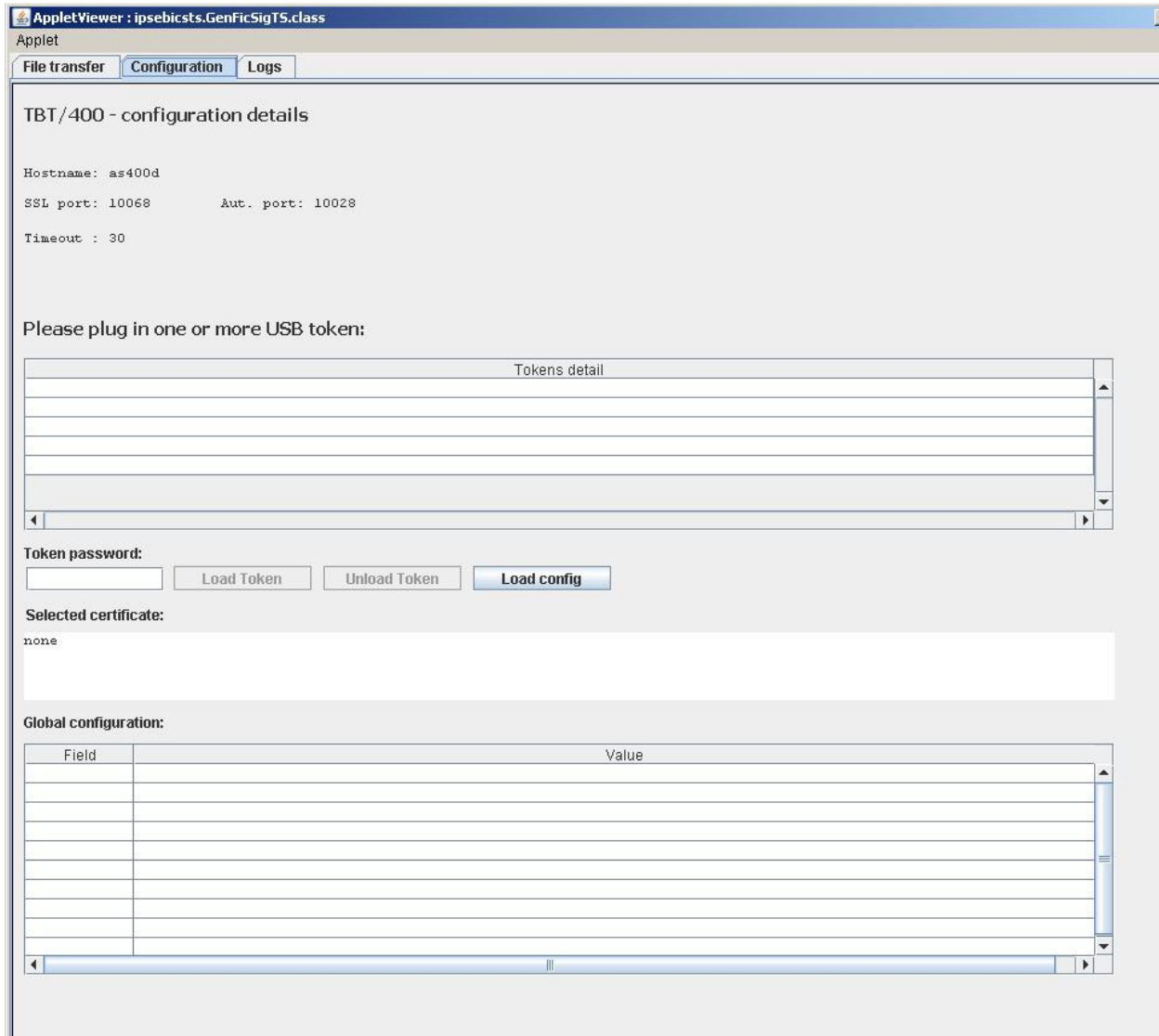

**26/59 Guide EBICS T et TS TBT/400**

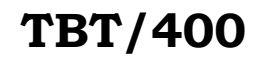

Description de l'écran :

- En haut à gauche sont affichées les informations relatives à la connexion avec TBT/400 :
	- Hostname : nom d'hôte du serveur hébergeant l'applet,
	- SSL port : Port de connexion en mode SSL non authentifié,
	- Aut port : Port de connexion en mode SSL authentifié,
	- Timeout : Timeout de la connexion TCP/IP ainsi que de l'applet elle même,
- Token detai : liste les Tokens USB connectés à un des ports USB,
- Token password : mot de passe d'accès au Token USB,
- Load Token : permet de charger le Token USB en fonction du mot de passe saisi (mot de passe vide interdit),
- Unload Token : permet de décharger le Token USB lorsque l'utilisateur à terminer d'effectuer ses transfers,
- Load config : permet de charger la configuration de l'applet depuis TBT/400,
- Selected certificate : permet de visualiser les informations contenues dans le certificat stocké dans le Token USB (une fois chargé),
- Global configuration : permet de visualiser la configuration de l'applet retournée par TBT/400.

 **Attention** : le Token USB est traditionnellement protégé par son fournisseur contre les erreurs de mot de passe. Trois mots de passe erronés suffisent la plupart du temps à le rendre inutilisable. L'utilisateur est alors obligé de révoquer le certificat stocké avant de le recréer. **En protocole EBICS cela impose de passer par une étape de réinitialisation dans toutes les banques concernées par le USERID** (envoie des requêtes INI, HIA puis des lettres d'initialisation signées).

#### <span id="page-25-0"></span> **5.3.3 Menu « Logs »**

Cet écran permet de visualiser la log de l'applet.

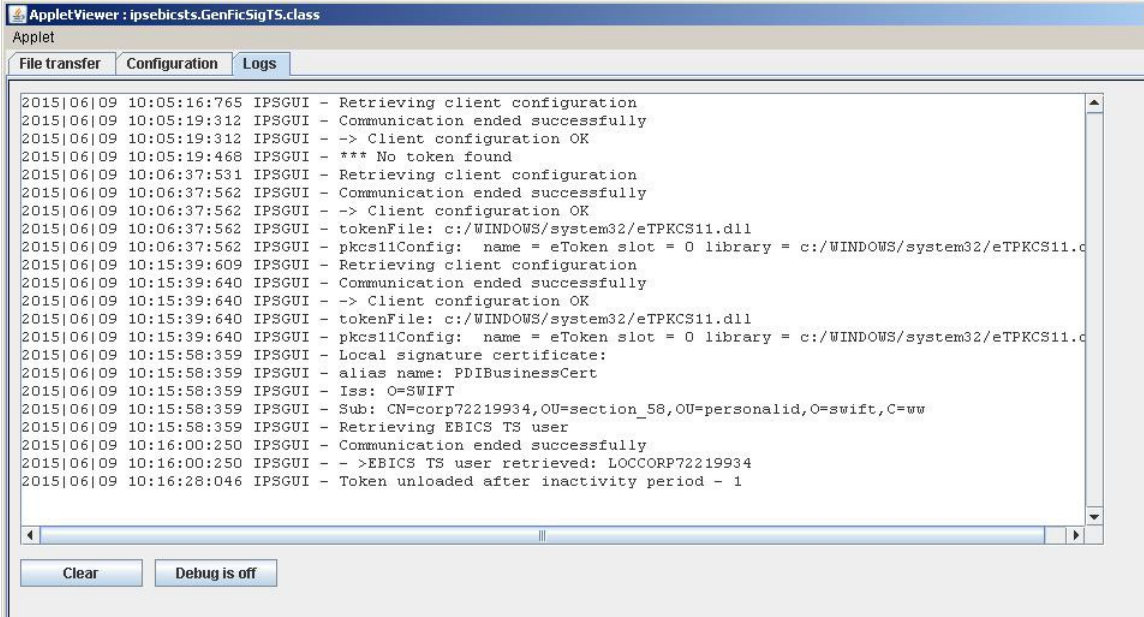

Description de l'écran :

- Le bouton « Clear » permet de vider la fenêtre de log,
- <span id="page-25-1"></span>Le bouton « Degug is off » permet d'activer ou de désactiver le mode debug.

#### **5.3.4 Menu « File transfer »**

C'est l'écran principal de l'applet, il permet d'effectuer les signatures EBICS TS des fichiers en attentes dans TBT/400.

## **TBT/400 Guide EBICS T et TS 27/59**

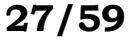

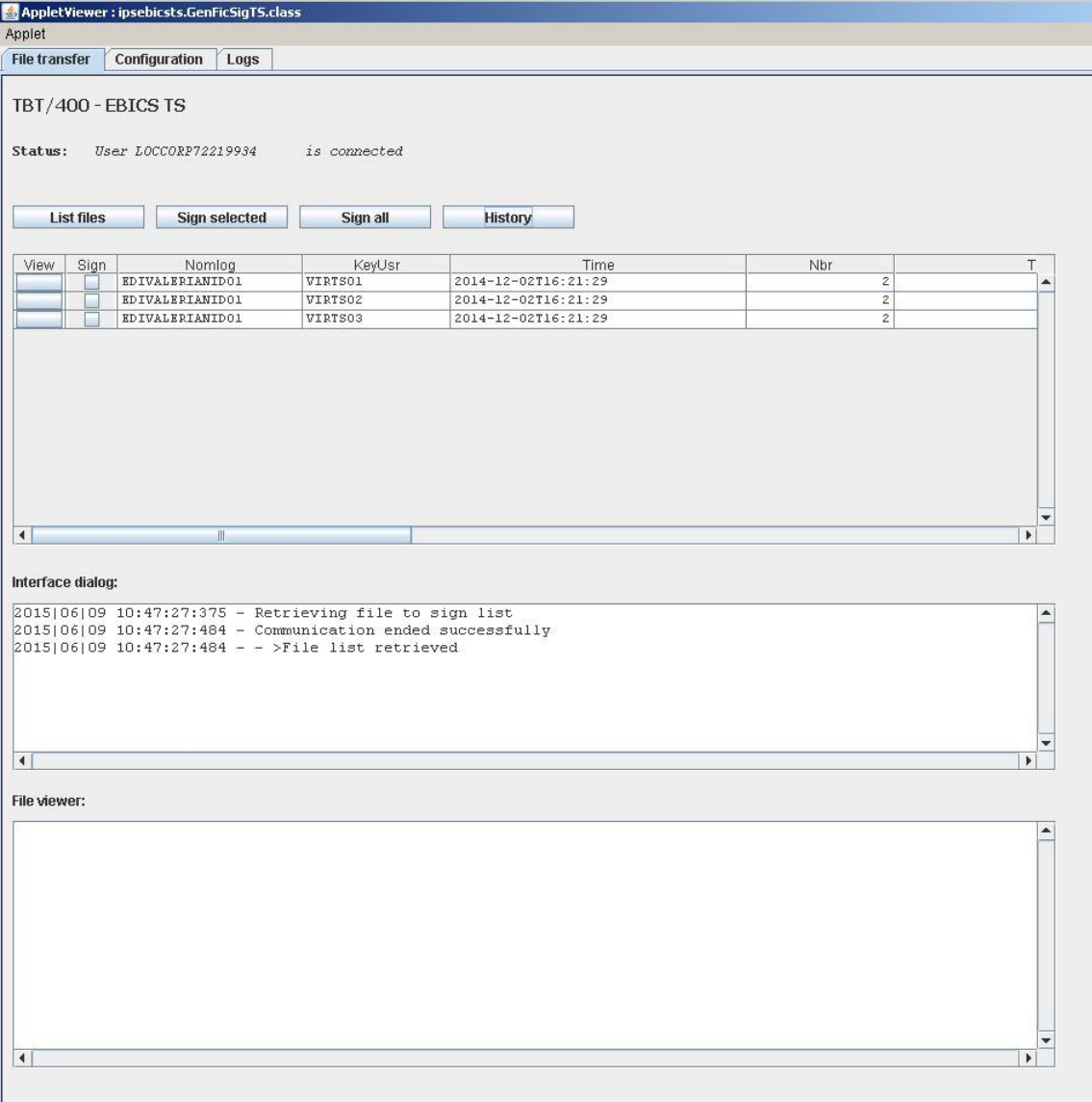

Description de l'écran :

- Status : représente le statut de connexion de l'applet :
	- « Connected », le nom du correspondant local EBICS de TBT/400 est précisé
	- « Disonnected »,
- List files : permet de lister les fichiers en attentes de signature EBICS TS dans TBT/400. Seuls les fichiers à signés par l'utilisateur connecté sont affichés,
- Sign selected : permet de signer le fichier sélectionné par la case à cochée correspondante. La sélection de plusieurs fichiers est possible en maintenant le bouton « Control » pendant la sélection,
- Sign all : permet de signer tous les fichiers listés,
- History : permet de lister les fichiers déjà traités par l'utilisateur connecté. Cette liste est liée à l'historique de TBT/400, un message supprimé dans TBT/400 ne sera plus disponible dans l'applet,
- Dans la liste des fichiers à signer :
	- View : permet de visualiser le fichier correspondant,
	- Sign : permet de sélectionner le fichier correspondant,
	- Les champs Nomlog, KeyTbt,RefMsg, ComUsr, Author, Object,Attent correspondent aux champs de même nom du fichier (à disposition de l'utilisateur),
	- Time : Date de création (extraite du fichier à signer si disponible),
	- Nbr : Nombre de transactions (extrait du fichier à signer si disponible),
	- Total : Somme totale des transactions (extrait du fichier à signer si disponible),
- Interface dialog : Information de diagnostique relative aux dernière actions sur l'interface,
- File viewer : permet d'afficher les informations contenues dans le fichier en cours de visualisation (limité à 1Mo de données).

Il est à noter que l'applet IPSEBICSTS n'est pas logiciel de gestion : les champs Time, Nbr et Total sont extraits du fichier à émettre lorsque cela est possible.

L'intérêt d'afficher ces informations est de permettre à l'utilisateur d'identifier rapidement un ou plusieurs fichiers à signer.

Il est conseillé de se référer à l'application ayant crée le fichier à signer pour tout ce qui concerne les informations métier (l'applet IPSEBICSTS permet cependant de visualiser le contenu des fichiers).

Les champs KeyTbt,RefMsg, ComUsr, Author, Object et Attent sont à la disposition de l'utilisateur : ils pourront être utiliser pour faire circuler une ou plusieurs références métier connues, par exemple, de l'application émettrice.

#### <span id="page-27-0"></span> **5.3.5 Mode DEBUG**

Le menu « Logs » permet à l'utilisateur d'obtenir des informations relatives à l'interface et à la communication avec TBT/400.

Le mode debug n'est pas activé par défaut, seules les informations de diagnostique et d'erreurs bloquantes sont affichées (préfixe IPSGUI) :

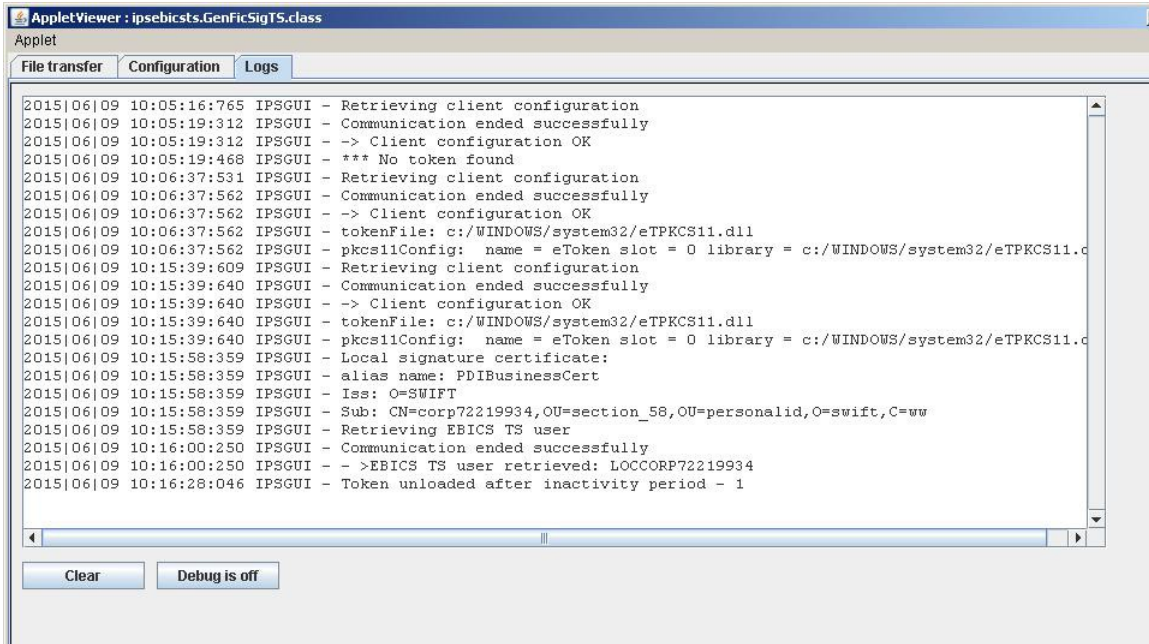

Lorsque le mode debug est activé, les informations détaillées de l'applet et de la communication avec TBT/400 (préfixe IPSCOM) sont également affichées :

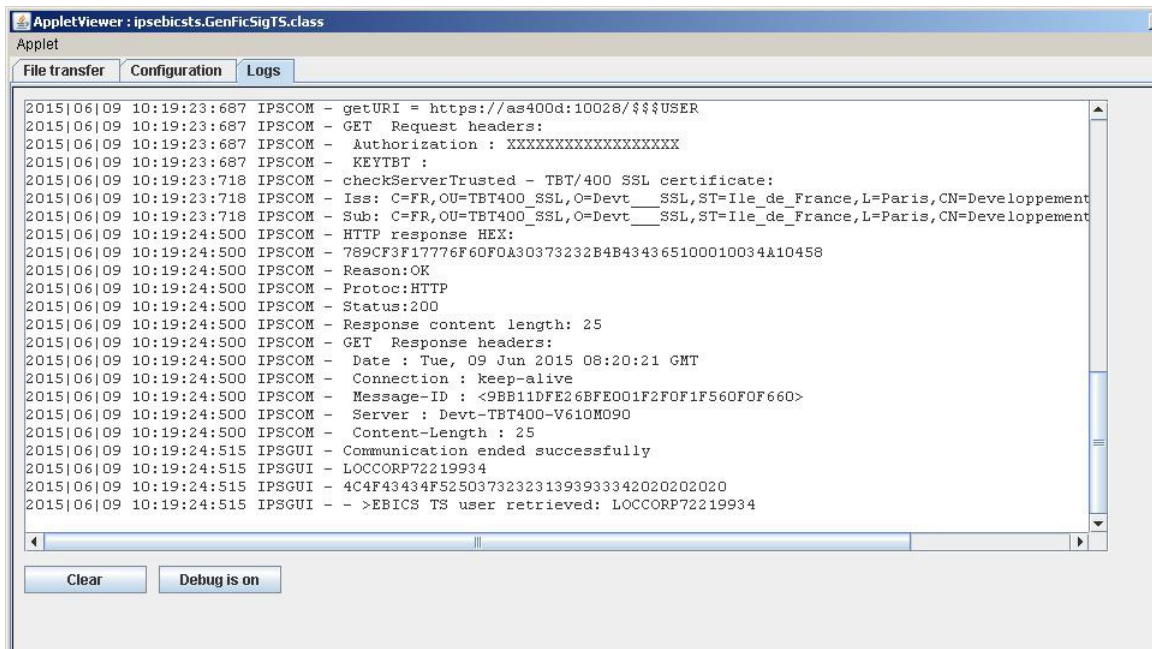

## <span id="page-28-1"></span> *6 Envoi d'un fichier*

#### <span id="page-28-0"></span> *6.1 Utilisation*

Il est possible d'envoyer un fichier :

- Par menu,
- Par commande.

En EBICS, un envoi de fichier s'effectue via un ordertype FUL (géré automatiquement par **TBT/400**)

Le mode classique dans **TBT/400** est l'utilisation de la commande d'émission IPSNDEBICS :

Plusieurs champs sont à initialiser pour l'usage de cette commande :

- Les qualifiants du fichier à envoyer
	- OBJLIB,OBJFIL,OBJMBR pour un fichier natif OS/400
	- OBJFIL(\*IFS), IFSDIR, IFSOBJ pour un fichier IFS
- La banque cible de l'opération (NOMLOG)
- Le filetype EBICS (= nom de fichier défini par le CFONB)
- La gestion de l'acquittement applicatif (ACKDEM, APPEME)

Le protocole EBICS permet de distinguer le mode TEST du mode PRODUCTION, dans **TBT/400**, il s'agit du champ EBITST :

- 'O' : mode TEST,
- 'N' : mode PRODUCTION.

Exemple d'une émission de fichier EBICS :

**30/59 Guide EBICS T et TS TBT/400**

```
IPLSP/IPSNDEBICS NOMLOG(BNP) 
             OBJFIL(FIC) OBJLIB(LIB) OBJMBR(MBR) +
             EBIFTY('pain.xxx.cfonb160.dco') +
             APPEME (TEST) ACKDEM ( 'O' ) +
             KEYUSR('keyusr') COMUSR('comusr')
```
Cette commande peut être utilisée pour émettre un fichier à la banque BNP en utilisant les références métier « BNPSEPA001 » et « Releve\_compte\_BNP001 ».

#### <span id="page-29-1"></span> *6.2 Émission en profil TS*

#### <span id="page-29-0"></span> **6.2.1 Vue TBT/400**

En profil TS, un fichier émis par commande ou depuis le menu d'émission est automatiquement bloqué et en attente de signature :le champ MSGHLD = « O » .

Le nombre de signatures en attentes est précisé dans le paramétrage du correspondant.

Le fichier ne sera libéré que :

- lorsqu'il sera purgé (automatiquement, selon sa date de péremption ou manuellement),
- lorsque le nombre de signatures attendues correspondra au nombre de signatures reçues, dans ce cas, le fichier sera émis vers la banque.

Exemple :

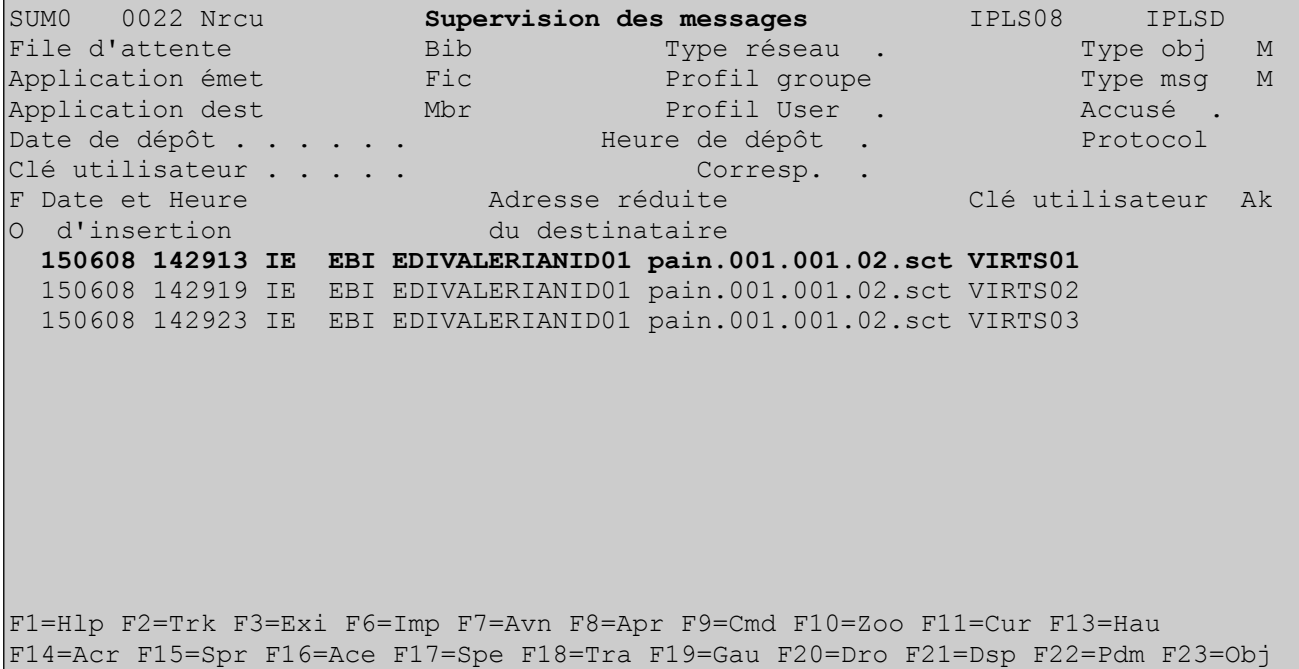

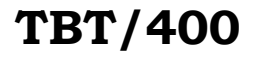

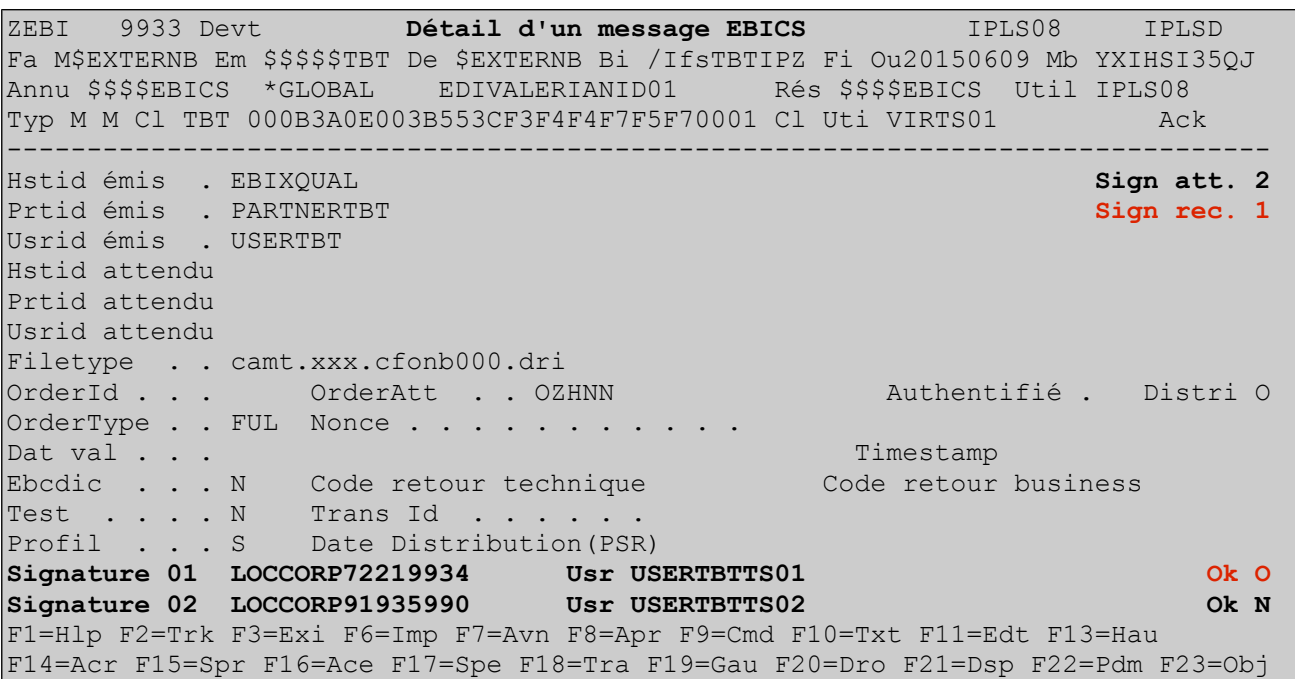

Ici, le fichier est en attente de deux signatures à effectuer depuis l'Applet Java IPSEBICSTS par les correspondants identifier par LOCCORP72219934 et LOCCORP91935990 dans l'annuaire de TBT/400.

Le correspondant LOCCORP72219934 a déjà envoyé sa signature (OK=O). Le fichier ne sera envoyé à la banque que lorsque « Sign rec. » sera égal à « Sign att ».

#### **6.2.2 Vue Applet IPSEBICSTS**

Pour signer un fichier :

- <span id="page-30-0"></span>• Sélectionner le fichier en cochant la case correspondante,
- Cliquer sur « Sign selected ».

## **32/59 Guide EBICS T et TS**

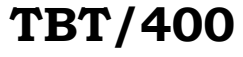

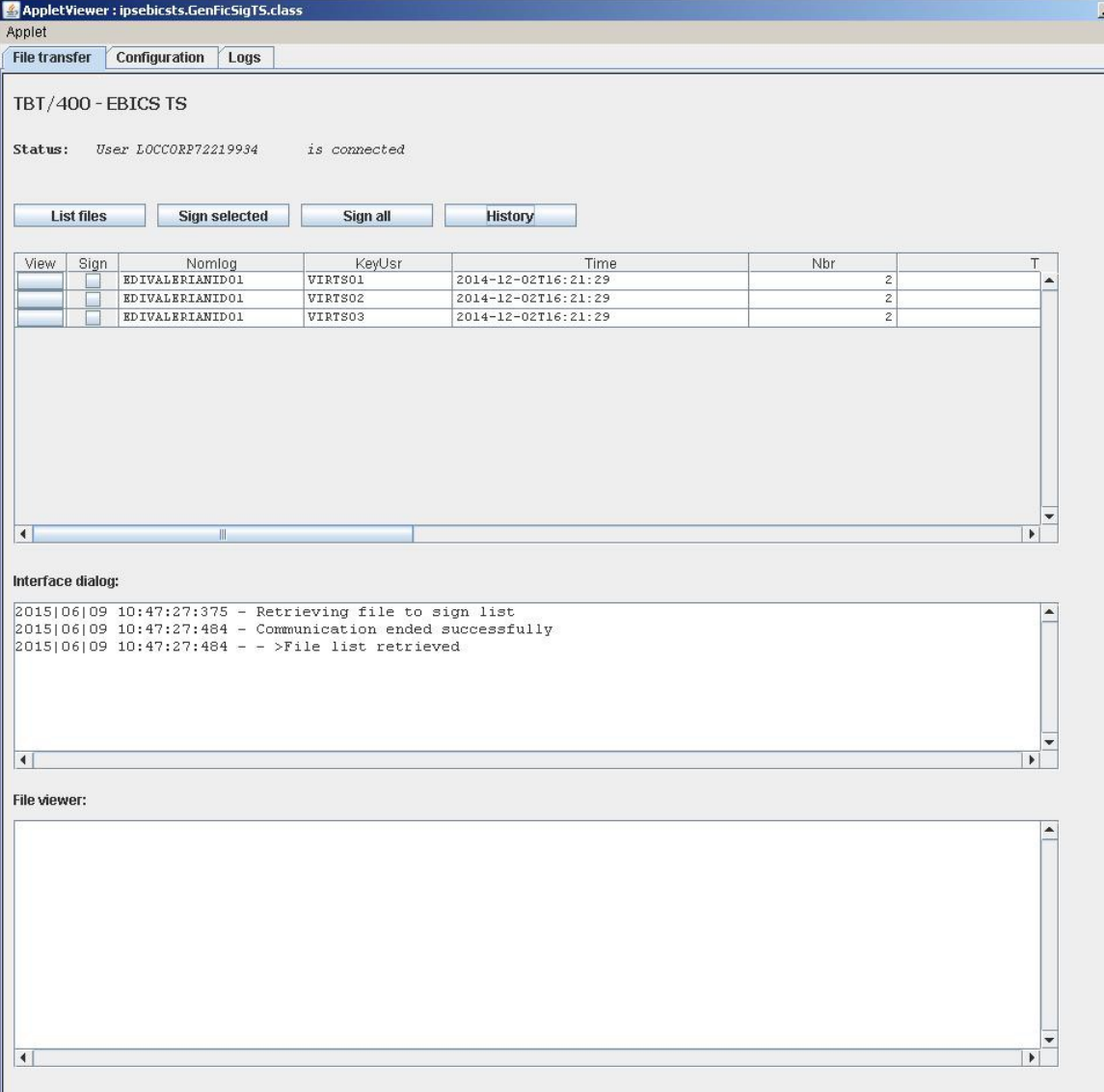

Les fichiers à signer sont identifiés par les champs « Nomlog », « KeyUsr », « Time », etc.

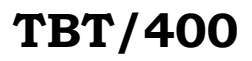

Après signature, la liste est rechargée :

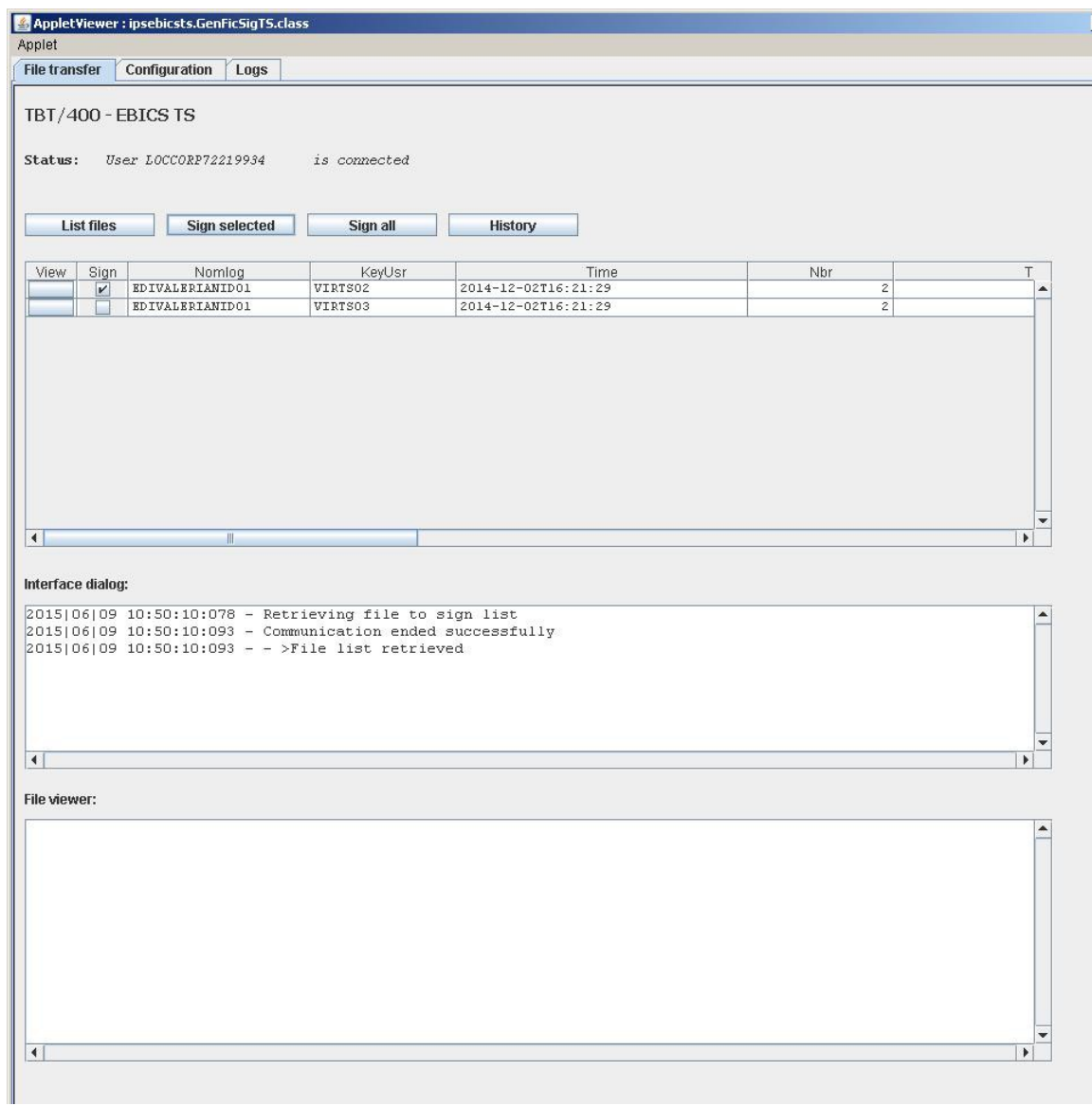

Le fichier signé est visible dans l'historique :

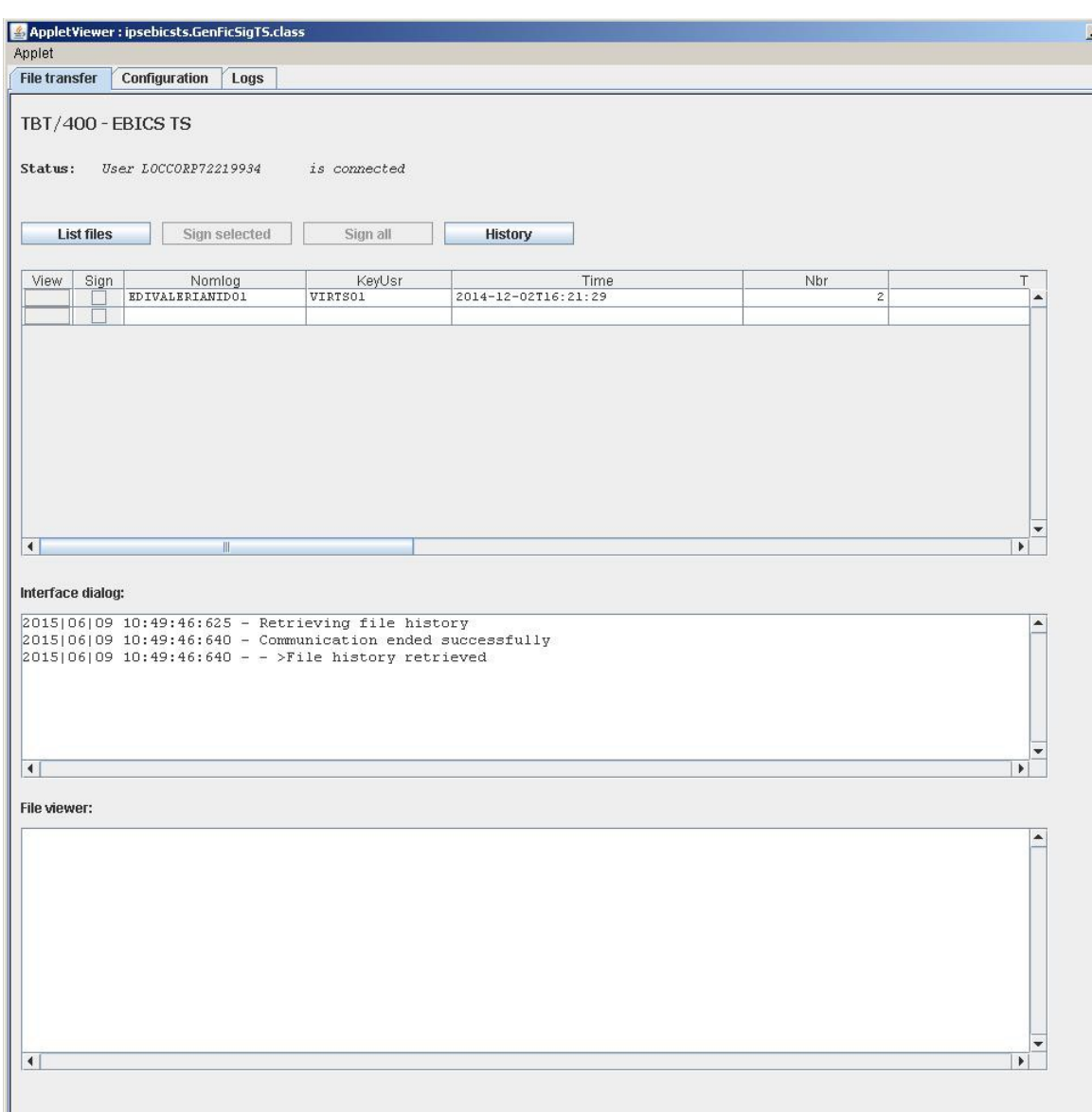

## <span id="page-33-2"></span> *6.3 Gestion du PSR*

## <span id="page-33-1"></span> **6.3.1 Définition**

Le PSR (**P**ayement **S**tatus **R**eport) permet de s'assurer du bon déroulement d'une émission EBICS.

Il s'agit d'un fichier XML contenant, entre autre, la référence du message émis et un code retour.

Le PSR est obligatoirement mis à disposition par le serveur bancaire en cas d'erreur mais toutes les banques n'ont pas choisi de l'implémenter de façon informatique.

Certaines d'entre elles vont, par exemple, se contenter de l'envoyer par e-mail et dans ce cas de figure **TBT/400** devra être paramétré pour ne pas « chercher » à récupérer le PSR.

### <span id="page-33-0"></span> **6.3.2 AVIDIS='O'**

La banque est supposée gérer les **PSR**.

**TBT/400**, suite à un transfert infructueux, remontera à l'application émettrice un code acquittement 'KO' ,'CR', …, (tout code différent de 'OK' ,' ' (Blanc),'PC').

**TBT/400**, suite à un transfert réussi, remontera à l'application émettrice, le code acquittement 'PC',

## **TBT/400 Guide EBICS T et TS 35/59**

signifiant que le transfert s'est bien passé, et que la banque remontera un statut (PSR) ultérieurement (voir paragraphe traitement des **PSR**)

Lors de la réception du PSR, **TBT/400** remontera à l'application émettrice :

- Soit un code acquittement ' ' (Blanc). Signifiant que la banque a validé (au sens réseau) le transfert ;
- Soit un code acquittement 'ED' (Erreur de distribution) signifiant un problème quant au fichier reçu ; le libellé d'acheminement LIBTBT précise le problème (Erreur de décryptage, Erreur de Signature …par exemple).

A noter que dans ce cas, le programme de traitement d'acquittements peut être appelé deux fois.

### <span id="page-34-3"></span> **6.3.3 AVISDI='N'**

La banque est supposée ne pas gérer les **PSR**.

**TBT/400**, suite à un transfert infructueux, remontera à l'application émettrice le code acquittement en erreur (idem cas précédent AVIDIS='N')

**TBT/400**, suite à un transfert réussi, remontera directement à l'application émettrice un code acquittement final (' ' Blanc). Si un PSR est reçu ultérieurement, il sera ignoré.

#### <span id="page-34-2"></span> *6.4 Champs principaux disponibles dans le programme de traitement d'acquittement*

- KEYUSR Clé utilisateur (valorisé par le programme d'émission)
- COMUSR Commentaire (valorisé par le programme d'émission)
- ACKTBT Code acquittement
- 
- 

• LIBTBT Libellé d'acheminement

EBIFTY Filetype EBICS

## <span id="page-34-1"></span> *7 Réception d'un fichier*

### <span id="page-34-0"></span> *7.1 Utilisation*

Dans TBT/400, il est possible d'envoyer un fichier :

- Par menu
- Par commande

En EBICS, une réception de fichier s'effectue via un ordertype FDL (géré automatiquement par **TBT/400**)

Le mode classique dans **TBT/400** est l'utilisation de la commande d'émission IPSNDEBICS :

Plusieurs champs sont à initialiser pour l'usage de cette commande :

- Les qualifiants du fichier doivent être alimentés avec \*DUMMY (= fichier fictif),
- La banque cible de l'opération (NOMLOG),
- Le filetype EBICS (= nom de fichier défini par le CFONB),
- La gestion de l'acquittement applicatif (ACKDEM, APPEME),
- EBIDAD et EBIDAF (critère de sélection date debut et date de fin),
- EBIDAV permet de fixer des valeurs spéciales pour EBIDAD et EBIDAF.

**TBT/400** créera dynamiquement le fichier de réception selon les spécifications de la file d'attente des messages entrants de APPEME **; TBT/400** déposera un acquittement dans la file de traitement des acquittements (si demandé), et un message dans la file d'attente des messages entrants.

IPLSP/IPSNDEBICS NOMLOG(BNP)

```
OBJFIL(*DUMMY) OBJLIB(*DUMMY) OBJMBR(*DUMMY) +
EBIFTY('camt.xxx.cfonb120.stm') 
APPEME(TEST) 
ACKDEM(O)
```
Dans l'exemple ci-dessus,**TBT/400** déposera un acquittement dans la file d'attente d'acquittement de l'application TEST, et un fichier entrant dans la file d'attente de traitement des fichiers entrants de l'application TEST.(si la récupération s'est réalisée correctement).

#### <span id="page-35-1"></span> *7.2 Reprise de la logique ETEBAC3*

Pour reprendre une solution **ETEBAC**, le plus simple semble être de confondre file d'attente d'acquittements et de traitement de messages entrants, et de demander un acquittement conditionnel.

Par ailleurs, une possibilité de la commande IPLSP/IPSNDETB3R consistait à préciser le nom de fichier utilisé pour la réception.

Cette possibilité, **pourtant déconseillée dans la plupart des cas**, s'est retrouvée largement utilisée en clientèle la rendant, de ce fait, impossible à supprimer en ETEBAC.

Cette option n'a volontairement pas été implémentée en protocole EBICS.

Pour reprendre à l'identique cette fonctionnalité en EBICS il suffit de copier le fichier reçu par **TBT/400** vers le fichier anciennement passé en paramètre à la commande IPLSP/IPSNDETB3R, par exemple :

#### <span id="page-35-0"></span> **7.2.1 Ancienne méthode (réception ETEBAC3)**

**En une seule phase** : Soumission + réception dans le même programme. :

```
DCL VAR(&DSTLIB) TYPE(*CHAR) LEN(10)
DCL VAR(&DSTFIL) TYPE(*CHAR) LEN(10)
DCL VAR(&DSTMBR) TYPE(*CHAR) LEN(10)
CHGVAR VAR(&DSTLIB) VALUE('BIBUTIL')
CHGVAR VAR(&DSTFIL) VALUE('FICUTIL')
CHGVAR VAR(&MBRLIB) VALUE('MBRUTIL')
IPLSP/IPSNDETB3R NOMLOG(BANQ1) 
                           OBJFIL(&DSTFIL) 
                          OBJLIB(&DSTLIB) 
                          OBJMBR(&DSTMBR) 
                           CRDETB(TYPERECEPTION)
\frac{1}{\sqrt{2}} , the contract of the contract of the contract of the contract of the contract of the contract of the contract of the contract of the contract of the contract of the contract of the contract of the contract o
\sqrt{\frac{1}{\pi}} , the contract of the contract of the contract of the contract of the contract of the contract of the contract of the contract of the contract of the contract of the contract of the contract of the contract o
/* Gestion des erreurs puis<br>/* traitement du fichier représenté par &DSTLIB, &DSTFIL et &DSTMBR */
/* traitement du fichier représenté par &DSTLIB, &DSTFIL et &DSTMBR
\sqrt{\star} . The contract of the contract of the contract of the contract of the contract of the contract of the contract of the contract of the contract of the contract of the contract of the contract of the contract of the
```
Dans ce cas le flux est **directement** reçu dans le fichier représenté par &DSTLIB, &DSTFIL et &DSTMBR, ce qui sous entend que **ce dernier soit entièrement géré par l'utilisateur**, et c'est précisément pour cette raison que cette méthode a toujours été déconseillée.

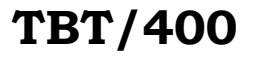

#### <span id="page-36-0"></span> **7.2.2 Réception EBICS**

**En 2 phases distinctes** : Soumission de la requête (PGM n°1) + traitement du fichier reçu (PGM n°2 appelé par une application **TBT/400**).

```
/* Programmes N°1 : Soumission de la réception EBICS */
DCL ...
DCL ...
IPLSP/IPSNDEBICS NOMLOG(BANQ1) 
                          OBJFIL(*DUMMY) 
                          OBJLIB(*DUMMY) 
                          EBIFTY(TYPERECEPTION)
\sqrt{\frac{1}{\pi}} , the contract of the contract of the contract of the contract of the contract of the contract of the contract of the contract of the contract of the contract of the contract of the contract of the contract o
\frac{1}{\sqrt{2}} , the contract of the contract of the contract of the contract of the contract of the contract of the contract of the contract of the contract of the contract of the contract of the contract of the contract o
\frac{1}{4} Gestion des erreurs. \frac{1}{4}\sqrt{\star} . The contract of the contract of the contract of the contract of the contract of the contract of the contract of the contract of the contract of the contract of the contract of the contract of the contract of the
/* Programmes N°2 : Traitement du fichier reçu */
PGM PARM(&OBJLIB &OBJFIL &OBJMBR) /* PGM appelé par TBT/400 */
DCL VAR(&OBJLIB) TYPE(*CHAR) LEN(10) /* Fichier TBT/400 */
DCL VAR(&OBJFIL) TYPE(*CHAR) LEN(10)
DCL VAR(&OBJMBR) TYPE(*CHAR) LEN(10)
DCL VAR(&DSTLIB) TYPE(*CHAR) LEN(10) /* Fichier utilisateur */
DCL VAR(&DSTFIL) TYPE(*CHAR) LEN(10)
DCL VAR(&DSTMBR) TYPE(*CHAR) LEN(10)
CHGVAR VAR(&DSTLIB) VALUE('BIBUTIL')
CHGVAR VAR(&DSTFIL) VALUE('FICUTIL')
CHGVAR VAR(&DSTMBR) VALUE('MBRUTIL')
CPYF FROMFILE(&OBJLIB/&OBJFIL)
        TOFILE(&DSTLIB/&DSTFIL) 
        FROMMBR(&OBJMBR) 
        TOMBR(&DSTMBR) 
\frac{1}{\sqrt{2}} , the contract of the contract of the contract of the contract of the contract of the contract of the contract of the contract of the contract of the contract of the contract of the contract of the contract o
\frac{1}{\sqrt{2}} , the contract of the contract of the contract of the contract of the contract of the contract of the contract of the contract of the contract of the contract of the contract of the contract of the contract o
/* Gestion des erreurs puis<br>/* traitement du fichier représenté par & DSTLIB, &DSTFIL et &DSTMBR */
/* traitement du fichier représenté par & DSTLIB, &DSTFIL et &DSTMBR<br>/*
\frac{1}{\sqrt{2}} , the contract of the contract of the contract of the contract of the contract of the contract of the contract of the contract of the contract of the contract of the contract of the contract of the contract o
```
**Dans ce cas le flux est reçu dans un fichier entièrement géré par TBT/400** puis copié vers le fichier utilisateur représenté par &DSTLIB et &DSTFIL, ici BIBUTIL/FICUTIL(MBRUTIL).

Cette méthode de travail, certes plus contraignante, possède plusieurs avantages :

- Séparation (isolation) de la partie **TBT/400** (réception du flux réseau) de la partie utilisateur (traitement du fichier passé en paramètre),
- Le fichier reçu par **TBT/400** est entièrement géré par ce dernier,
- Cette méthode est LA méthode standard de **TBT/400** et est, de ce fait, entièrement compatible avec les évolutions futures de ce dernier.

#### <span id="page-37-3"></span> *7.3 Critères de sélection EBICS*

Les champs EBIDAD et EBIDAF permettent de sélectionner une date de début et de fin mais certaines implémentations éxigent d'avoir ces deux champs à blanc pour certaines opérations, par exemple :

- Sélection du dernier relevé de compte disponible (pas encore récupéré aujourd'hui) :
	- EBIDAV : \* SPACE,
	- EBIDAD et EBIDAF à blanc (automatiquement).
- Sélection du relevé de compte de la semaine dernière (déjà récupéré mais la comptabilité exige de le re-télécharger) :
	- EBIDAD : 201104120000,
	- EBIDAF : 201104140000,
	- EBIDAV non renseigné.

La valeur spéciale \*SPACE du champ EBIDAV « blanchi » les champs EBIDAD et EBIDAF.

Les quatres derniers chiffres correspondent au décallage horaire et ne sont pas à confondre avec l'heure.

#### <span id="page-37-2"></span> *7.4 Champs principaux disponibles dans le programme de traitement du fichier reçu*

- KEYUSR Clé utilisateur (valorisé par le programme ayant réalisé la demande)
- COMUSR Commentaire (valorisé par le programme ayant réalisé la demande)
- EBIFTY Filetype EBICS
- OBJLIB Qualifiants du fichier si réception dans fichier OS/400
- OBJFIL
- OBJMBR
- IFSOBJ Nom d'Objet si réception IFS

## <span id="page-37-1"></span> *8 Renouvellement des certificats*

 Attention : La sauvegarde des certificats actuels avant leur renouvellement est impérative : tant que cette opération n'aura pas été entièrement effectuée, ces derniers seront toujours référencés sur chacun des serveurs bancaires ayant reçus les lettres d'initialisation originales.

 Attention : les transferts EBICS doivent impérativement être bloqués pendant cette phase au risque d'être rejetés par la banque.

#### <span id="page-37-0"></span> *8.1 Méthode semi-automatique*

Cette méthode à l'avantage de pouvoir être effectuée sans avoir à renvoyer les lettres d'initialisation.

Elle demande, en revanche, une manipulation des fichiers IFS qu'il convient de réaliser avec la plus grande précaution :

- **Sauvegarder impérativement le répertoire IFS contenant les certificats de TBT/400,**
	- Créer les trois nouveaux certificats EBICS en utilisant une des commandes suivantes
		- jusqu'à la version 89 inclue de TBT400 :

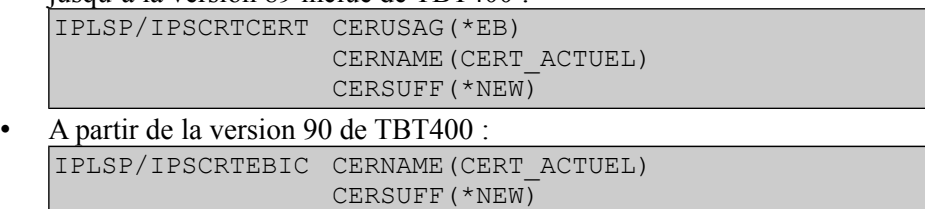

- Une fois les trois certificats crées, **envoyer une requête \$PUB\$ vers chacune des banques concernées par ce certificat de signature à mettre à jour :** les certificats actuels seront utilisés pour envoyer le nouveau certificat de signature.
- Renommer manuellement le certificat de signature :
	- CERT\_ACTUEL\_A\_APP.P12 devient CERT\_ACTUEL\_OLD\_A\_APP.P12,
	- CERT\_ACTUEL\_A\_APP\_NEW.P12 devient CERT\_ACTUEL\_A\_APP.P12.
	- Arrêter puis relancer le sous-système de tbt400 pour forcer le rafraîchissement du cache
- **Envoyer une requête \$HCA\$ vers chacune des banques concernées par ces certificats d'authentification et de cryptage à mettre à jour** :
	- Le *certificat d'authentification actuel* sera utilisé pour envoyer le nouveau certificat d'authentification et de cryptage,
	- Le *nouveau certificat de signature* sera utilisé pour signer le fichier contenant les certificats.
- Renommer manuellement les certificats d'authentification et de cryptage :
	- CERT\_ACTUEL\_E\_APP.P12 devient CERT\_ACTUEL\_OLD\_E\_APP.P12,
	- CERT\_ACTUEL\_E\_APP\_NEW.P12 devient CERT\_ACTUEL\_E\_APP.P12,
	- CERT\_ACTUEL\_X\_APP.P12 devient CERT\_ACTUEL\_OLD\_X\_APP.P12,
	- CERT\_ACTUEL\_X\_APP\_NEW.P12 devient CERT\_ACTUEL\_X\_APP.P12.
- Arrêter puis relancer le sous-système de tbt400 pour forcer le rafraîchissement du cache

A partir de ce moment les nouveaux certificats sont en place, il ne reste plus qu'a valider l'opération par quelques tests avant de pouvoir reprendre les transferts EBICS.

## <span id="page-38-0"></span> *8.2 Réinitialisation du USERID*

Une autre méthode de renouvellement des certificats EBICS consiste tout simplement à utiliser la méthode décrite au chapitre « 2.3. Création initiale des Certificats ».

Cette méthode comporte deux inconvénients :

- Le USERID correspondant aux certificats à renouveler doit obligatoirement être réinitialiser par chaque banque impactées par le renouvellement,
- Les lettres d'initialisation doivent à nouveaux être éditées, signées puis envoyées à chaque banque impactées par le renouvellement.

# <span id="page-39-1"></span> *9 Commandes spécifiques*

# <span id="page-39-0"></span> *9.1 Commande d'envoi*

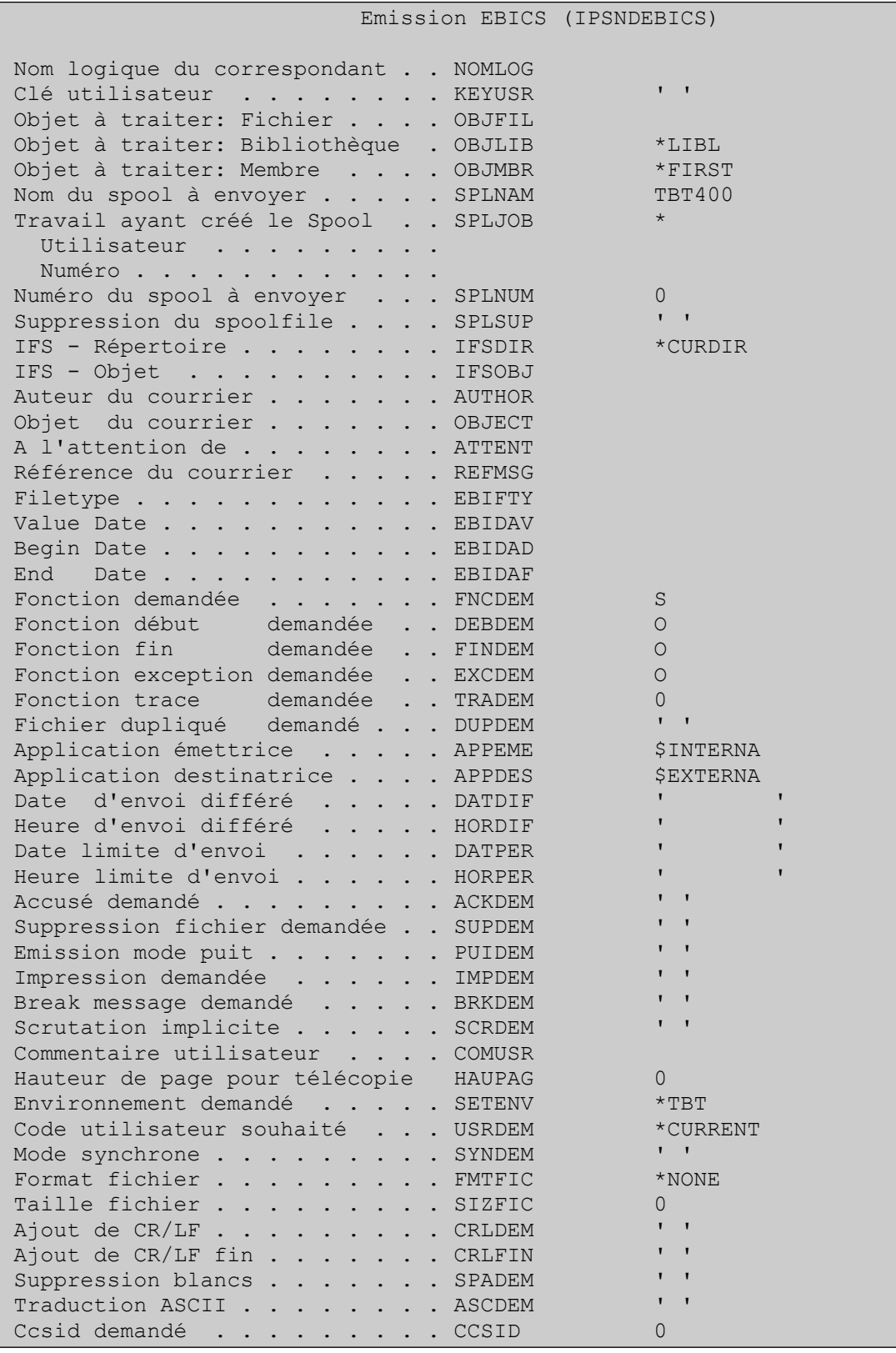

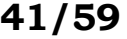

<span id="page-40-2"></span>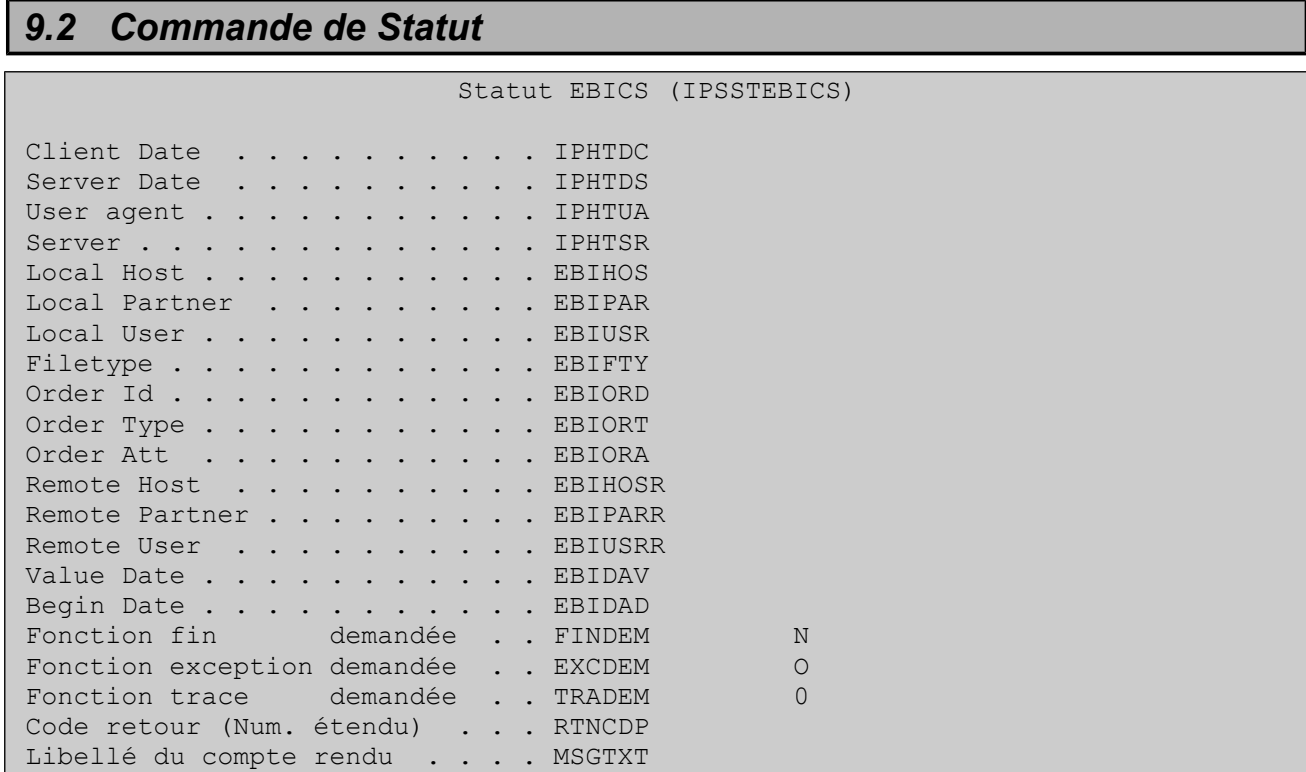

# <span id="page-40-1"></span> *10 Filetypes 'Techniques'*

**TBT/400** reconnaît un certain nombre de filetypes 'techniques' ; le fichier à envoyer doit être dans ce cas \*DUMMY :

- \$HCA\$ Envoi Idem HIA en renouvellement
- \$HIA\$ Envoi certificats authentification et cryptage -x -e
- \$HPB\$ Réception certifs authentification et cryptage -x -e
- \$HPD\$ Réception paramètres de la banque
- \$HTD\$ Download Subscriber's Customer and Subscriber
- \$INI\$ Envoi du certificat de signature -a
- \$PUB\$ Envoi certificat signature -a (Renouvellement)
- \$SPR\$ Envoi suspension accès

```
IPLSP/IPSNDEBICS NOMLOG(BNP) 
                  OBJFIL(*DUMMY) OBJLIB(*DUMMY) OBJMBR(*DUMMY)
                  EBIFTY($HIA$)
```
## <span id="page-40-0"></span> *11 Traitement des statuts (PSR)*

Le protocole EBICS permet aux banques, lors d'un envoi de fichier (sens client vers banque), d'envoyer un code retour synchrone, suivi d'un code retour asynchrone (par exemple j'ai reçu le fichier -synchrone- , mais je n'ai pas réussi à le décrypter –asynchrone-).

Les codes retour synchrones sont renvoyés lors de la transmission, le code retour asynchrone est en réalité un fichier mis à disposition par la banque et à récupérer. Le filetype en est standard « pain.002.001.02.ack ». Toutes les banques ne mettent pas à disposition ce fichier. D'où l'usage du paramètre AVIDIS dans l'annuaire :

- AVIDIS='O' La banque 'joue le jeu' ; lorsqu'un fichier est transmis avec succès, le code acquittement **TBT/400** ACKTBT passe à 'PC' (Le seul code qui attende une suite)
- AVIDIS='N' La banque n'envoie pas les 'PSR' ; **TBT/40**0 utilise le code acquittement ' ' (statut final) pour signaler un transfert réussi (faute d'en savoir plus).

Il est possible de récupérer ces statuts en réalisant une récupération des fichiers pain.002.001.02.ack (à noter que le traitement du fichier reçu est alors un traitement imposé **TBT/400**)

De plus **TBT/400**, si le paramètre SCRDEM est à 'O', fait une récupération implicite de statuts sur tout transfert FUL ou FDL ;

## *12 Exemple d'implémentation de la commande IPSNDEBICS*

### <span id="page-41-3"></span><span id="page-41-2"></span> *12.1 Mise en situation*

Il s'agit d'implémenter la commande IPSNDEBICS pour réaliser deux types d'opérations :

- Envoi d'un fichier vers le serveur bancaire (Remise de virement),
- Réception d'un fichier depuis le serveur bancaire (Relevé de compte).

Nous faisons ici le choix de séparer les programmes d'émission et de réception mais ce n'est que pour en faciliter les explications.

### <span id="page-41-1"></span> *12.2 Terminologie*

Comme à son habitude **TBT/400** utilise les notions d'application, de files d'attente et de programmes de consommation.

- EBICSAPP : Application (au sens **TBT/400**),
- AEBICSAPP : File d'attente des acquittements,
- EBIPCACK : Programme de consommation des acquittements reçus (lie **TBT/400** à EBITRTACK),
- EBITRTACK : Nom du CL de traitements des acquittements recus (programme utilisateur),
- MEBICSAPP : File d'attente des messages,
- EBIPCMSG : Programme de consommation des messages reçus (lie **TBT/400** à EBITRTMSG),
- <span id="page-41-0"></span>• EBITRTMSG : Nom du CL de traitements des messages reçus.

#### *12.3 Emission*

Déroulement du processus d'émission :

- Phase n°1 : Le programme utilisateur EBISEND appelle **TBT/400**,
	- Soumission de la commande «Remise de virement » **utilisant l'application émettrice « EBICSAPP »**,
	- Traitement des codes retour (de la soumission),
	- Fin du programme EBISEND avec messages d'erreurs si besoin.
- Phase n°2 : **TBT/400** appelle le programme EBITRTACK (traitement acquittements **TBT/400**) pour chaque soumission effectuée,
	- Test des codes retours.
	- Traitement des erreurs éventuelles,
	- Fin du programme EBITRTACK avec messages d'erreurs si besoin.

#### *12.4 Réception*

Déroulement du processus de réception :

- <span id="page-42-1"></span>• Phase n°1 : Le programme utilisateur EBIRECV appelle **TBT/400**
	- Soumission de la commande «Relevé de compte » **utilisant l'application émettrice « EBICSAPP »**,
	- Traitement des codes retour (de la soumission),
	- Fin du programme EBIRECV avec messages d'erreurs si besoin.
- Phase n°2 : **TBT/400** appelle le programme EBITRTACK (traitement acquittements **TBT/400**) pour chaque soumission effectuée
	- Test des codes retours,
	- Traitement des erreurs éventuelles,
	- Fin du programme EBITRTACK avec messages d'erreurs si besoin.
- Phase n°3 : **TBT/400** appelle le programme EBITRTMSG pour chaque fichier entrant
	- Traitement du fichier reçu dans l'applicatif client,
	- Alimentation des codes retour **TBT/400** permettant de mettre à jour l'historique,
	- Fin du programme EBITRTMSG avec messages d'erreurs si besoin.

### <span id="page-42-0"></span> *12.5 Paramétrage des applications et files d'attente*

Pour créer l'application EBICSAPP :

- Entrez dans **TBT/400** : IPLSP/IPS,
- «1. Configuration du système »,
- «3. Définition des applications »,
- Positionnez le curseur sur l'application EBICS (créée par **TBT/400**),
- Saisissez « EBICSAPP » puis ENTER, ce qui aura pour effet de créer une nouvelle application sur le modèle de EBICS (cette dernière ne sera pas modifiée).

Les valeurs par défaut sont suffisantes pour notre exemple.

Pour créer les files d'attentes AEBICSAPP et MEBICSAPP :

- Entrez dans **TBT/400** : IPLSP/IPS,
- «1. Configuration du système »,
- «4. Définition des files d'attente »,
- Positionnez le curseur sur la file d'attente MEBICS (créée par **TBT/400**),
- Saisissez « MEBICSAPP » puis ENTER, ce qui aura pour effet de créer une nouvelle file d'attente sur le modèle de MEBICS (cette dernière ne sera pas modifiée),
- Positionnez maintenant le curseur sur la file d'attente MEBICSAPP et modifiez les champs suivants puis « ENTER » :
- Nom du programme : EBIPCMSG (programme de consommation des messages),
- Nom de la biblio pgm : Votre bibliothèque utilisateur.

Idem pour la file d'attente AEBICSAPP en utilisant cette fois le modèle MEBICSAPP et le programme EBIPCACK.

Là aussi, les valeurs par défaut sont suffisantes.

Le paramétrage application + files d'attente est terminé et, dés ce moment, chaque fois que **TBT/400** recevra un message utilisant l'application MEBICSAPP le programme de consommation EBIPCMSG sera appelé avec toutes les variables nécessaire au traitement applicatif.

Il en va de même pour les acquittements.

#### *12.6 Sources des programmes CL*

#### <span id="page-43-1"></span><span id="page-43-0"></span> **12.6.1 EBISEND**

/\*-------------------------------------------------------------------\*/  $\frac{1}{\sqrt{2}}$  , the contract of the contract of the contract of the contract of the contract of the contract of the contract of the contract of the contract of the contract of the contract of the contract of the contract o  $\frac{1}{2}$  Deroulement du CL:  $\frac{1}{2}$   $\frac{1}{2}$   $\$ /\* - Appel IPSNDEBICS en mode émission,<br>/\* - Gestion du code retour de la commande \*/\* \*/\* \*/\* \*/\* \*/\* /\* - Gestion du code retour de la commande \*/  $\frac{1}{\sqrt{2}}$  , the contract of the contract of the contract of the contract of the contract of the contract of the contract of the contract of the contract of the contract of the contract of the contract of the contract o /\*-------------------------------------------------------------------\*/ PGM PARM(&OBJLIB &OBJFIL &OBJMBR) DCL VAR(&OBJLIB) TYPE(\*CHAR) LEN(10) DCL VAR(&OBJFIL) TYPE(\*CHAR) LEN(10) DCL VAR(&OBJMBR) TYPE(\*CHAR) LEN(10) DCL VAR(&KEYTBT) TYPE(\*CHAR) LEN(16) DCL VAR(&KEYUSR) TYPE(\*CHAR) LEN(16) DCL VAR(&RTNCDP) TYPE(\*DEC) LEN(11) VALUE(8) /\* +  $8 = KO$  (par défaut) \*/ DCL VAR(&MSGTXT) TYPE(\*CHAR) LEN(256) /\* La commande IPSNDEBICS soumet la demande d'émission de \*/ /\* fichiers et IPSRCVTBT permet d'en contrôler l'exécution. \*/ /\* Une autre solution consiste à positionner EXCDEM à OUI \*/<br>/\* (IPSNDEBICS) pour demander la génération d'une exception \*/ /\* (IPSNDEBICS) pour demander la génération d'une exception \*/ /\* en cas d'erreur et utiliser un MONMSG IPS0000 (à la place \*/  $\frac{1}{4}$  de IPSRCVTBT + test code retour).  $\frac{1}{4}$   $\frac{1}{4}$  $\frac{1}{\sqrt{2}}$  , the contract of the contract of the contract of the contract of the contract of the contract of the contract of the contract of the contract of the contract of the contract of the contract of the contract o /\* FINDEM(N) : Ne pas clôturer l'environnement \*/ )<br>
/\* EXCDEM(N) : Pas d'exception en cas d'erreurs \*/<br>
/\* APPEME(EBICSAPP): Les accusés et messages recus seront \*/ /\* APPEME(EBICSAPP): Les accusés et messages reçus seront \*/ /\* envoyés à l'application EBICSAPP \*/ /\* ACKDEM(O) : Surveillance des accusés active \*/<br>/\* ACKDEM(O) : Surveillance des accusés active \*/ /\* (= appel l'application EBICSAPP à la \*/  $\frac{1}{x}$  reception d'un accusé)  $\frac{x}{x}$  $\frac{1}{\sqrt{2}}$  , the contract of the contract of the contract of the contract of the contract of the contract of the contract of the contract of the contract of the contract of the contract of the contract of the contract o /\* OBJLIB, OBJFIL et OBJMBR sont alimentés par l'applicatif \*/<br>/\* appellant TBT/400.  $\frac{1}{4}$  appellant TBT/400.  $\frac{1}{\sqrt{2}}$  , the contract of the contract of the contract of the contract of the contract of the contract of the contract of the contract of the contract of the contract of the contract of the contract of the contract o  $\sqrt{\star}$  . The contract of the contract of the contract of the contract of the contract of the contract of the contract of the contract of the contract of the contract of the contract of the contract of the contract of the IPLSP/IPSNDEBICS NOMLOG(TSTSVREBICS) OBJFIL(&OBJFIL) + OBJLIB(&OBJLIB) OBJMBR(&OBJMBR) + EBIFTY('camt.xxx.cfonb080.dri') FINDEM(N) + EXCDEM(N) APPEME(EBICSAPP) ACKDEM('O') MONMSG MSGID(CPF0000) /\* Ici : IPSRCVTBT interroge le statut de la dernière commande afin \*/<br>/\* d'en récupérer le code retour &RTNCDP \*/ /\* d'en récupérer le code retour &RTNCDP \*/  $\frac{1}{\sqrt{2}}$  , the contract of the contract of the contract of the contract of the contract of the contract of the contract of the contract of the contract of the contract of the contract of the contract of the contract o /\* FNCDEM(L) : L pour Last (dernière commande émise) \*/ /\* DEBDEM(N) : Ne pas démarrer l'environnement \*/ : (déja fait par IPSNDEBICS) \*/ /\* FINDEM(O) : Clôturer l'environnement \*/ /\* : (si dernière commande TBT du programme) \*/ EXCDEM(N) : Pas d'exception en cas d'erreurs \*/  $\frac{1}{\sqrt{2}}$  , the contract of the contract of the contract of the contract of the contract of the contract of the contract of the contract of the contract of the contract of the contract of the contract of the contract o IPLSP/IPSRCVTBT FNCDEM(L) DEBDEM(N) FINDEM(O) EXCDEM(N) + RTNCDP(&RTNCDP) KEYTBT(&KEYTBT) + KEYUSR(&KEYUSR) MSGTXT(&MSGTXT) MONMSG MSGID(CPF0000)

## **TBT/400 Guide EBICS T et TS 45/59**

```
 IF COND(&RTNCDP *NE 0) THEN(GOTO CMDLBL(ERREUR))
/* Autres traitements... */
/* Pas d'erreur... */
            SNDPGMMSG MSG('Appel TBT/400 pour émission OK')
            GOTO CMDLBL(FIN)
ERREUR: SNDPGMMSG MSG('Erreur de traitement...')
           SNDPGMMSG MSG('MSGTXT: ' *CAT &MSGTXT)
            GOTO CMDLBL(FIN)
/* Autres traitements d'erreurs... */
FIN: ENDPGM
```
# <span id="page-45-0"></span> **12.6.2 EBIRECV**

/\*-------------------------------------------------------------------\*/  $\frac{1}{\sqrt{2}}$  , the contract of the contract of the contract of the contract of the contract of the contract of the contract of the contract of the contract of the contract of the contract of the contract of the contract o /\* Deroulement du CL: \*/ - Appel IPSNDEBICS en mode scrutation (récuperation),  $*/$ - Gestion du code retour de la commande \*/  $\frac{1}{\sqrt{2}}$  , the contract of the contract of the contract of the contract of the contract of the contract of the contract of the contract of the contract of the contract of the contract of the contract of the contract o /\*-------------------------------------------------------------------\*/ PGM DCL VAR(&KEYTBT) TYPE(\*CHAR) LEN(16) DCL VAR(&KEYUSR) TYPE(\*CHAR) LEN(16) DCL VAR(&RTNCDP) TYPE(\*DEC) LEN(11) VALUE(8) /\* +  $8 = KO$  (par défaut) \*/ DCL VAR(&MSGTXT) TYPE(\*CHAR) LEN(256) La commande IPSNDEBICS soumet la demande de réception de \*/ /\* fichiers et IPSRCVTBT permet d'en contrôler l'exécution. \*/ Une autre solution consiste à positionner EXCDEM à OUI  $*/$ /\* (IPSNDEBICS) pour demander la génération d'une exception \*/ en cas d'erreur et utiliser un MONMSG IPS0000 (à la place  $*/$  de IPSRCVTBT + test code retour). de IPSRCVTBT + test code retour).<br>
\*/  $\frac{1}{\sqrt{2}}$  , the contract of the contract of the contract of the contract of the contract of the contract of the contract of the contract of the contract of the contract of the contract of the contract of the contract o /\* FINDEM(N) : Ne pas clôturer l'environnement \*/ /\* EXCDEM(N) : Pas d'exception en cas d'erreurs \*/ APPEME(EBICSAPP): Les accusés et messages reçus seront \*/<br>envoyés à l'application EBICSAPP \*/ /\* envoyés à l'application EBICSAPP \*/  $ACKDEM(O)$  : Surveillance des accusés active \*/<br>(= appel l'application EBICSAPP à la \*/ /\* (= appel l'application EBICSAPP à la \*/ /\* reception d'un accusé) \*/  $\frac{1}{\sqrt{2}}$  , the contract of the contract of the contract of the contract of the contract of the contract of the contract of the contract of the contract of the contract of the contract of the contract of the contract o OBJLIB, OBJFIL et OBJMBR valent \*DUMMY dans le cas d'une \*/<br>scrutation (\*DUMMY = fichier "fictif"). \*/ /\* scrutation (\*DUMMY = fichier "fictif").  $\begin{array}{ccc} \star/ \star & \star/ \end{array}$  $\frac{1}{\sqrt{2}}$  , the contract of the contract of the contract of the contract of the contract of the contract of the contract of the contract of the contract of the contract of the contract of the contract of the contract o  $\frac{1}{\sqrt{2}}$  , the contract of the contract of the contract of the contract of the contract of the contract of the contract of the contract of the contract of the contract of the contract of the contract of the contract o IPLSP/IPSNDEBICS NOMLOG(TSTSVREBICS) OBJFIL(\*DUMMY) + OBJLIB(\*DUMMY) OBJMBR(\*DUMMY) + EBIFTY('camt.xxx.cfonb080.dri') + EBIDAD(201104120000) EBIDAF(201104122359) + FINDEM(N) EXCDEM(N) APPEME(EBICSAPP) + ACKDEM('O') MONMSG MSGID(CPF0000) /\* Ici : IPSRCVTBT interroge le statut de la dernière commande afin \*/ d'en récupérer le code retour &RTNCDP  $* /$  $\frac{1}{\sqrt{2}}$  , the contract of the contract of the contract of the contract of the contract of the contract of the contract of the contract of the contract of the contract of the contract of the contract of the contract o FNCDEM(L) : L pour Last (dernière commande émise) \*/ DEBDEM(N) : Ne pas démarrer l'environnement \*/<br>
: (déja fait par IPSNDEBICS) \*/ : (déja fait par IPSNDEBICS) /\* FINDEM(O) : Clôturer l'environnement \*/ : (si dernière commande TBT du programme) \*/<br>EXCDEM(N) : Pas d'exception en cas d'erreurs \*/ : Pas d'exception en cas d'erreurs  $\frac{1}{\sqrt{2}}$  , the contract of the contract of the contract of the contract of the contract of the contract of the contract of the contract of the contract of the contract of the contract of the contract of the contract o IPLSP/IPSRCVTBT FNCDEM(L) DEBDEM(N) FINDEM(O) EXCDEM(N) + RTNCDP(&RTNCDP) KEYTBT(&KEYTBT) +

 KEYUSR(&KEYUSR) MSGTXT(&MSGTXT) KEYUSR(&KEYU<br>MONMSG MSGID(CPF0000) IF COND(&RTNCDP \*NE 0) THEN(GOTO CMDLBL(ERREUR)) /\* Pas d'erreur... \*/ SNDPGMMSG MSG('Appel TBT/400 pour réception OK') GOTO CMDLBL(FIN) ERREUR: SNDPGMMSG MSG('Erreur de traitement...') SNDPGMMSG MSG('MSGTXT: ' \*CAT &MSGTXT) GOTO CMDLBL(FIN) /\* Autres traitements d'erreurs... \*/ FIN: ENDPGM

# TBT/400 Guide EBICS Page 49/59

<span id="page-48-0"></span> **12.6.3 EBIPCACK**

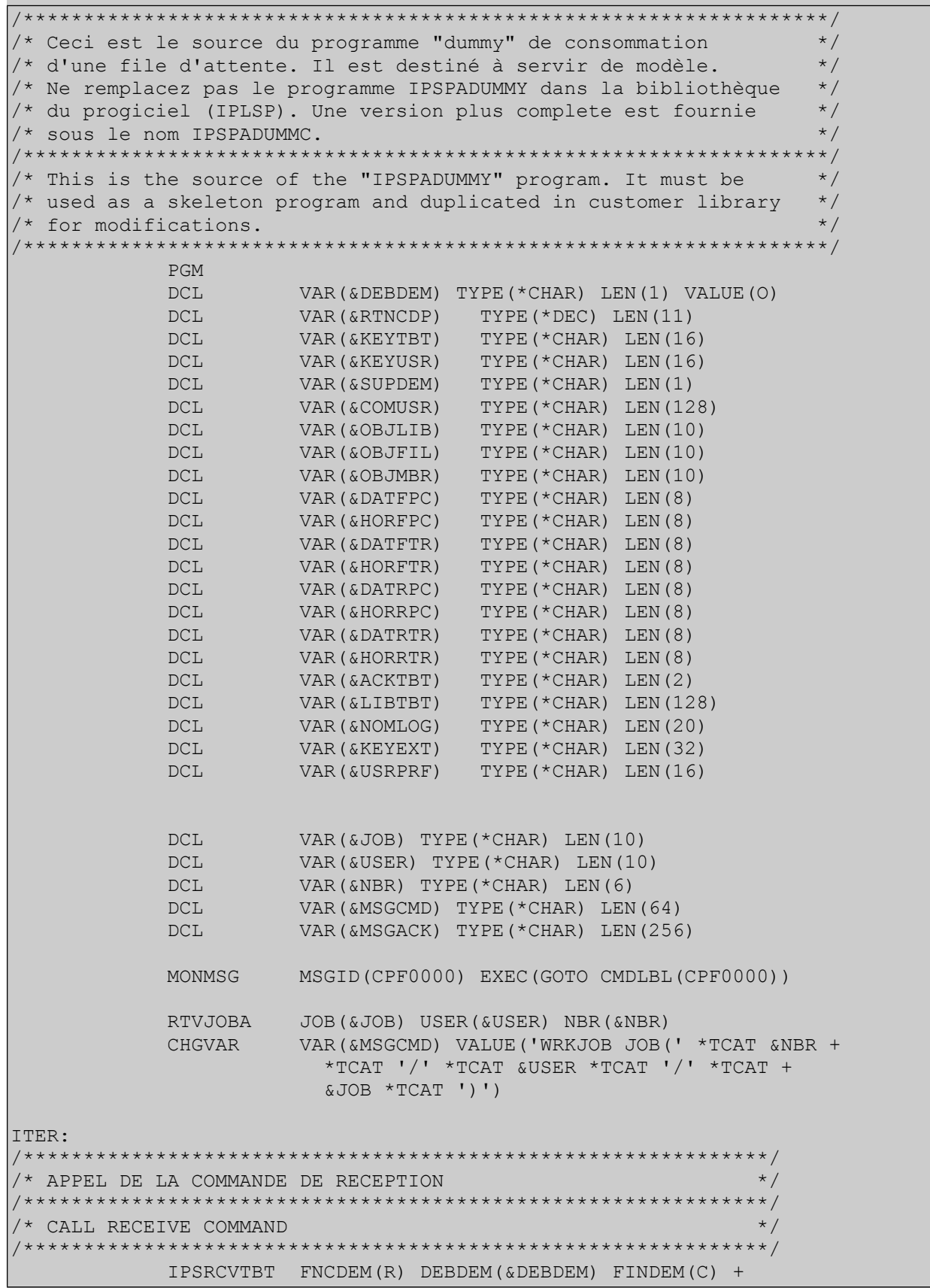

Page 50/59 Guide EBICS  $TBT/400$ 

```
 EXCDEM(N) TRADEM(0) RTNCDP(&RTNCDP) +
                        KEYTBT(&KEYTBT) KEYUSR(&KEYUSR) +
                        ACKTBT(&ACKTBT) LIBTBT(&LIBTBT) +
                        OBJLIB(&OBJLIB) OBJFIL(&OBJFIL) +
                        OBJMBR(&OBJMBR) USRPRF(&USRPRF) +
                        DATFPC(&DATFPC) HORFPC(&HORFPC) +
                        DATFTR(&DATFTR) HORFTR(&HORFTR) +
                        DATRPC(&DATRPC) HORRPC(&HORRPC) +
                        DATRTR(&DATRTR) HORRTR(&HORRTR) +
                        SUPDEM(&SUPDEM) COMUSR(&COMUSR) +
                        NOMLOG(&NOMLOG) KEYEXT(&KEYEXT) /* Appel +
                        des API de TBT/400 via la Command +
                        IPSRCVTBT */
             IF COND(&RTNCDP *NE 0) THEN(GOTO +
                        CMDLBL(ENDPGM)) /* Plus rien dans la file +
                        d'attente */
             CHGVAR VAR(&DEBDEM) VALUE('N')
             SNDPGMMSG MSG('KEYTBT=' *CAT &KEYTBT)
             SNDPGMMSG MSG('KEYUSR=' *CAT &KEYUSR)
             SNDPGMMSG MSG('DATFPC=' *CAT &DATFPC)
             SNDPGMMSG MSG('HORFPC=' *CAT &HORFPC)
             SNDPGMMSG MSG('DATFTR=' *CAT &DATFTR)
             SNDPGMMSG MSG('HORFTR=' *CAT &HORFTR)
             SNDPGMMSG MSG('DATRPC=' *CAT &DATRPC)
             SNDPGMMSG MSG('HORRPC=' *CAT &HORRPC)
             SNDPGMMSG MSG('DATRTR=' *CAT &DATRTR)
             SNDPGMMSG MSG('HORRTR=' *CAT &HORRTR)
             SNDPGMMSG MSG('SUPDEM=' *CAT &SUPDEM)
             SNDPGMMSG MSG('COMUSR=' *CAT &COMUSR)
             SNDPGMMSG MSG('ACKTBT=' *CAT &ACKTBT)
             SNDPGMMSG MSG('LIBTBT=' *CAT &LIBTBT)
             SNDPGMMSG MSG('OBJLIB=' *CAT &OBJLIB)
             SNDPGMMSG MSG('OBJFIL=' *CAT &OBJFIL)
             SNDPGMMSG MSG('OBJMBR=' *CAT &OBJMBR)
             SNDPGMMSG MSG('USRPRF=' *CAT &USRPRF)
             SNDPGMMSG MSG('NOMLOG=' *CAT &NOMLOG)
             SNDPGMMSG MSG('KEYEXT=' *CAT &KEYEXT)
/**************************************************************/
/* INSERER L'APPEL DE VOS TRAITEMENTS ICI \vert \vert \vert \vert \vert \vert/* Brancher obligatoirement en MESOK si OK */
/* Brancher obligatoirement en MESKO si erreur */
/* Brancher obligatoirement en MESPC si statut inconnu */
/* \hspace{1.5cm} */
/* R E M A R Q U E : Ce programme de consommation est une */
\frac{1}{4} maquette commune pour le traitement : \frac{1}{4} +/\frac{1}{4} - des fichiers en entrée
   /* - des fichiers en entrée */
/* - des acquittements de transmision reçus. */
/* Cependant, DANS LE CAS DES ACQUITTEMENTS, il n'est pas */
/* nécessaire de brancher la suite du traitement sur les */
/* étiquettes MESOK et MESKO car la valorisation des champs */
/* KEYUSR, ACKTBT, LIBTBT est sans conséquence sur le menu */
\frac{1}{x} "Supervision de l'historique". */*
/* \hspace{1.5cm} */
\frac{1}{x} CALL USERBIB(USERPGM) \frac{x}{x}
```
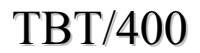

/\* MONMSG MSGID(CPF0000) EXEC(GOTO CMDLBL(MESKO) \*/  $\frac{1}{\sqrt{2}}$  , the contract of the contract of the contract of the contract of the contract of the contract of the contract of the contract of the contract of the contract of the contract of the contract of the contract o /\*\*\*\*\*\*\*\*\*\*\*\*\*\*\*\*\*\*\*\*\*\*\*\*\*\*\*\*\*\*\*\*\*\*\*\*\*\*\*\*\*\*\*\*\*\*\*\*\*\*\*\*\*\*\*\*\*\*\*\*\*\*/ /\*\*\*\*\*\*\*\*\*\*\*\*\*\*\*\*\*\*\*\*\*\*\*\*\*\*\*\*\*\*\*\*\*\*\*\*\*\*\*\*\*\*\*\*\*\*\*\*\*\*\*\*\*\*\*\*\*\*\*\*\*\*/ /\* INSERT APPLICATION PROCESS HERE \*/ /\* Mandatory GOTO label MESOK si OK \*/ /\* Mandatory GOTO label MESKO si Error \*/ /\* Mandatory GOTO label MESPS si Unknown state \*/  $\frac{1}{\sqrt{2}}$  , the contract of the contract of the contract of the contract of the contract of the contract of the contract of the contract of the contract of the contract of the contract of the contract of the contract o /\* CALL YOURLIB(YOURPROGRAM) \*/ /\* MONMSG MSGID(CPF0000) EXEC(GOTO CMDLBL(MESKO) \*/ /\*\*\*\*\*\*\*\*\*\*\*\*\*\*\*\*\*\*\*\*\*\*\*\*\*\*\*\*\*\*\*\*\*\*\*\*\*\*\*\*\*\*\*\*\*\*\*\*\*\*\*\*\*\*\*\*\*\*\*\*\*\*/ CALL PGM(BM/EBITRTACK) PARM(&ACKTBT &LIBTBT &NOMLOG)<br>MONMSG MSGID(CPF0000) EXEC(GOTO CMDLBL(MESKO)) MSGID(CPF0000) EXEC(GOTO CMDLBL(MESKO)) MESOK: CHGVAR VAR(&KEYUSR) VALUE('Userkey') CHGVAR VAR(&COMUSR) VALUE('Commentaire envoyé par + le programme d''application') CHGVAR VAR(&ACKTBT) VALUE('OK') CHGVAR VAR(&LIBTBT) VALUE('Message consommé avec + succès') CHGVAR VAR(&SUPDEM) VALUE('N') Override valeur + initiale \*/ GOTO CMDLBL(MESFIN) MESPC: CHGVAR VAR(&KEYUSR) VALUE('Userkey') CHGVAR VAR(&COMUSR) VALUE('Commentaire envoyé par + le programme d''application') CHGVAR VAR(&ACKTBT) VALUE('PC') CHGVAR VAR(&LIBTBT) VALUE('Message pris en compte') /\* CHGVAR VAR(&SUPDEM) VALUE('N') Override valeur + initiale \*/ GOTO CMDLBL(MESFIN) MESKO: CHGVAR VAR(&KEYUSR) VALUE('Userkey') CHGVAR VAR(&COMUSR) VALUE('Commentaire envoye par + le programme d''application') CHGVAR VAR(&ACKTBT) VALUE('KO')<br>CHGVAR VAR(&LIBTBT) VALUE('Mess VAR (&LIBTBT) VALUE ('Message en erreur') /\* CHGVAR VAR(&SUPDEM) VALUE('N') Override valeur + initiale \*/ GOTO CMDLBL(MESFIN) MESFIN: CHGVAR VAR(&MSGACK) VALUE('TBT/400 - Interface + applicative - Code retour=' \*CAT &ACKTBT + \*CAT ' :' \*BCAT &LIBTBT \*BCAT '- Pour + visualiser le job utiliser la commande : + ' \*BCAT &MSGCMD) SNDMSG MSG(&MSGACK) TOUSR(&USRPRF) MONMSG MSGID(CPF0000) SNDMSG MSG(&MSGACK) TOUSR(\*SYSOPR) MONMSG MSGID(CPF0000) IPSRCVTBT FNCDEM(P) DEBDEM(N) FINDEM(C) EXCDEM(O) + TRADEM(0) RTNCDP(&RTNCDP) KEYTBT(&KEYTBT) + KEYUSR(&KEYUSR) ACKTBT(&ACKTBT) + LIBTBT(&LIBTBT) SUPDEM(&SUPDEM) + COMUSR(&COMUSR) GOTO CMDLBL(ITER)

Г

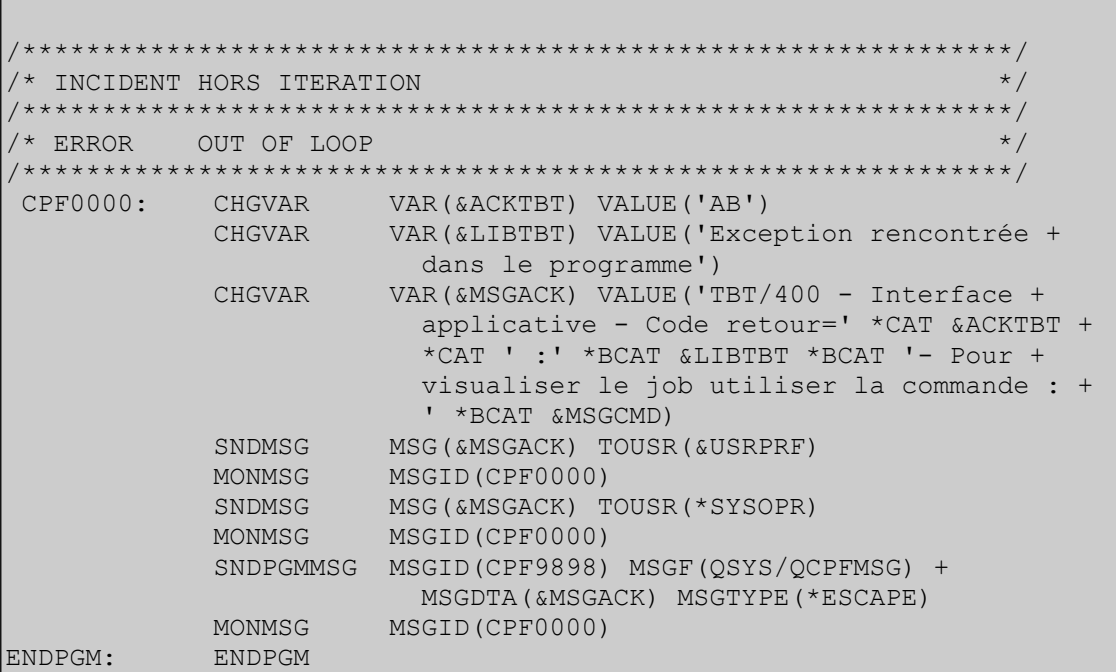

# TBT/400 Guide EBICS Page 53/59

<span id="page-52-0"></span> **12.6.4 EBITRTACK** <u> 1989 - Johann Barn, mars eta inperiodo</u> /\*-------------------------------------------------------------------\*/ /\* TRAITEMENT DES ACQUITTEMENTS EBICS \*/ /\*-------------------------------------------------------------------\*/ PGM PARM(&ACKTBT &LIBTBT &NOMLOG) DCL VAR(&ACKTBT) TYPE(\*CHAR) LEN(2)<br>DCL VAR(&LIBTBT) TYPE(\*CHAR) LEN(12 DCL VAR(&LIBTBT) TYPE(\*CHAR) LEN(128)<br>DCL VAR(&NOMLOG) TYPE(\*CHAR) LEN(20 VAR(&NOMLOG) TYPE(\*CHAR) LEN(20) /\* ------------------------------------------------------------------ \*/ /\* Valeur du champ ACKTBT considérée comme positive: \*/  $/* - \&ACKTBT = ' - > OK$  (OK et PSR reçu ou non demandé) \*/  $/* - \triangle ACKTBT = 'PC' => Pris en compte (OK mais en attente du PSR)$  \*/ /\* - &ACKTBT = 'BV' => Boite vide (OK mais rien à recevoir) \*/ /\* ------------------------------------------------------------------ \*/ IF COND(&ACKTBT \*EQ ' ') THEN(GOTO CMDLBL(FINOK)) IF COND(&ACKTBT \*EQ 'PC') THEN(GOTO CMDLBL(FINOK)) IF COND(&ACKTBT \*EQ 'BV') THEN(GOTO CMDLBL(FINOK)) /\* Autres tests... \*/ /\* Sinon: Traitement en erreur... \*/ GOTO CMDLBL(FINKO) FINOK: SNDPGMMSG MSG('Traitement EBICS OK') TOUSR(QSYSOPR) SNDPGMMSG MSG('NOMLOG: ' \*CAT &NOMLOG) TOUSR(QSYSOPR) GOTO CMDLBL(FIN) FINKO: SNDPGMMSG MSG('Traitement EBICS en erreur...') TOUSR(QSYSOPR) SNDPGMMSG MSG('NOMLOG: ' \*CAT &NOMLOG) TOUSR(QSYSOPR) SNDPGMMSG MSG('ACKTBT: ' \*CAT &ACKTBT) TOUSR(QSYSOPR) SNDPGMMSG MSG('LIBTBT: ' \*CAT &LIBTBT) TOUSR(QSYSOPR) GOTO CMDLBL(FIN) /\* Autres traitements d'erreurs... \*/ FIN: ENDPGM

<span id="page-53-0"></span>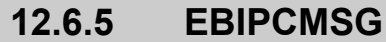

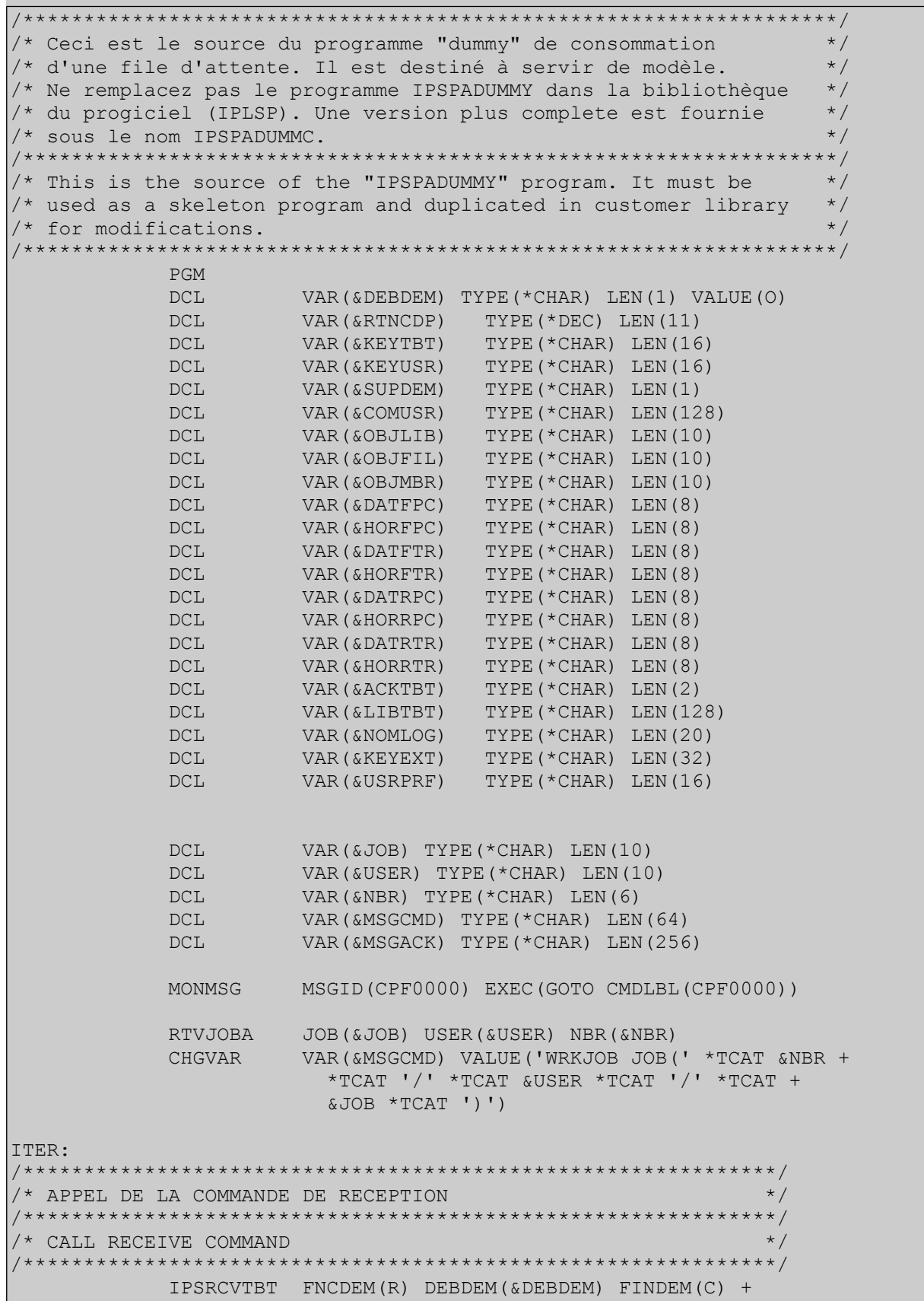

```
 EXCDEM(N) TRADEM(0) RTNCDP(&RTNCDP) +
                       KEYTBT(&KEYTBT) KEYUSR(&KEYUSR) +
                       ACKTBT(&ACKTBT) LIBTBT(&LIBTBT) +
                       OBJLIB(&OBJLIB) OBJFIL(&OBJFIL) +
                       OBJMBR(&OBJMBR) USRPRF(&USRPRF) +
                       DATFPC(&DATFPC) HORFPC(&HORFPC) +
                       DATFTR(&DATFTR) HORFTR(&HORFTR) +
                      DATRPC(&DATRPC) HORRPC(&HORRPC) +
                      DATRTR(&DATRTR) HORRTR(&HORRTR) +
                       SUPDEM(&SUPDEM) COMUSR(&COMUSR) +
                      NOMLOG(&NOMLOG) KEYEXT(&KEYEXT) /* Appel +
                       des API de TBT/400 via la Command +
                      IPSRCVTBT */
            IF COND(&RTNCDP *NE 0) THEN(GOTO +
                       CMDLBL(ENDPGM)) /* Plus rien dans la file +
                       d'attente */
            CHGVAR VAR(&DEBDEM) VALUE('N')
            SNDPGMMSG MSG('KEYTBT=' *CAT &KEYTBT)
            SNDPGMMSG MSG('KEYUSR=' *CAT &KEYUSR)
            SNDPGMMSG MSG('DATFPC=' *CAT &DATFPC)
            SNDPGMMSG MSG('HORFPC=' *CAT &HORFPC)
            SNDPGMMSG MSG('DATFTR=' *CAT &DATFTR)
            SNDPGMMSG MSG('HORFTR=' *CAT &HORFTR)
            SNDPGMMSG MSG('DATRPC=' *CAT &DATRPC)
            SNDPGMMSG MSG('HORRPC=' *CAT &HORRPC)
            SNDPGMMSG MSG('DATRTR=' *CAT &DATRTR)
            SNDPGMMSG MSG('HORRTR=' *CAT &HORRTR)
            SNDPGMMSG MSG('SUPDEM=' *CAT &SUPDEM)
            SNDPGMMSG MSG('COMUSR=' *CAT &COMUSR)
            SNDPGMMSG MSG('ACKTBT=' *CAT &ACKTBT)
            SNDPGMMSG MSG('LIBTBT=' *CAT &LIBTBT)
            SNDPGMMSG MSG('OBJLIB=' *CAT &OBJLIB)
            SNDPGMMSG MSG('OBJFIL=' *CAT &OBJFIL)
            SNDPGMMSG MSG('OBJMBR=' *CAT &OBJMBR)
            SNDPGMMSG MSG('USRPRF=' *CAT &USRPRF)
            SNDPGMMSG MSG('NOMLOG=' *CAT &NOMLOG)
            SNDPGMMSG MSG('KEYEXT=' *CAT &KEYEXT)
/**************************************************************/
/* INSERER L'APPEL DE VOS TRAITEMENTS ICI */* */
/* Brancher obligatoirement en MESOK si OK */*
/* Brancher obligatoirement en MESKO si erreur */
/* Brancher obligatoirement en MESPC si statut inconnu */
/* \hspace{1.5cm} */
/* R E M A R Q U E : Ce programme de consommation est une *//* maquette commune pour le traitement : */* */* */*
/* - des fichiers en entrée *///* - des acquittements de transmision reçus. */
/* Cependant, DANS LE CAS DES ACQUITTEMENTS, il n'est pas */
/* nécessaire de brancher la suite du traitement sur les */
/* étiquettes MESOK et MESKO car la valorisation des champs */
/* KEYUSR, ACKTBT, LIBTBT est sans conséquence sur le menu */
/* "Supervision de l'historique". */
/* \hspace{1.5cm} */
/* CALL USERBIB(USERPGM) */
```
Page 56/59 Guide EBICS  $TBT/400$ 

/\* MONMSG MSGID(CPF0000) EXEC(GOTO CMDLBL(MESKO)  $\begin{array}{c} \n\star \\
\star\n\end{array}$  $\frac{1}{\sqrt{2}}$  , the contract of the contract of the contract of the contract of the contract of the contract of the contract of the contract of the contract of the contract of the contract of the contract of the contract o /\*\*\*\*\*\*\*\*\*\*\*\*\*\*\*\*\*\*\*\*\*\*\*\*\*\*\*\*\*\*\*\*\*\*\*\*\*\*\*\*\*\*\*\*\*\*\*\*\*\*\*\*\*\*\*\*\*\*\*\*\*\*/ /\*\*\*\*\*\*\*\*\*\*\*\*\*\*\*\*\*\*\*\*\*\*\*\*\*\*\*\*\*\*\*\*\*\*\*\*\*\*\*\*\*\*\*\*\*\*\*\*\*\*\*\*\*\*\*\*\*\*\*\*\*\*/ /\* INSERT APPLICATION PROCESS HERE /\* Mandatory GOTO label MESOK si OK \*/ /\* Mandatory GOTO label MESKO si Error \*/ /\* Mandatory GOTO label MESPS si Unknown state \*/  $\frac{1}{\sqrt{2}}$  , the contract of the contract of the contract of the contract of the contract of the contract of the contract of the contract of the contract of the contract of the contract of the contract of the contract o  $\frac{1}{2}$  CALL YOURLIB(YOURPROGRAM)  $\frac{1}{2}$   $\frac{1}{2}$   $\frac{1}{2}$   $\frac{1}{2}$   $\frac{1}{2}$   $\frac{1}{2}$   $\frac{1}{2}$   $\frac{1}{2}$   $\frac{1}{2}$   $\frac{1}{2}$   $\frac{1}{2}$   $\frac{1}{2}$   $\frac{1}{2}$   $\frac{1}{2}$   $\frac{1}{2}$   $\frac{1}{2}$   $\frac{1}{2}$   $\frac{1}{2}$   $\frac{1$ /\* MONMSG MSGID(CPF0000) EXEC(GOTO CMDLBL(MESKO) \*/ /\*\*\*\*\*\*\*\*\*\*\*\*\*\*\*\*\*\*\*\*\*\*\*\*\*\*\*\*\*\*\*\*\*\*\*\*\*\*\*\*\*\*\*\*\*\*\*\*\*\*\*\*\*\*\*\*\*\*\*\*\*\*/ CALL PGM(BM/EBITRTMSG) PARM(&ACKTBT &LIBTBT + &OBJLIB &OBJFIL &OBJMBR &MSGCMD)<br>MONMSG MSGID(CPF0000) EXEC(GOTO CMDLBL(ME MSGID(CPF0000) EXEC(GOTO CMDLBL(MESKO)) IF COND(&ACKTBT \*NE ' ') THEN(GOTO CMDLBL(MESKO)) MESOK: CHGVAR VAR(&KEYUSR) VALUE('Userkey') CHGVAR VAR(&COMUSR) VALUE('Commentaire envoyé par + le programme d''application') /\* CHGVAR VAR(&ACKTBT) VALUE('OK') \*/ /\* CHGVAR VAR(&LIBTBT) VALUE('Message consommé avec + \*/  $\sqrt{\frac{1}{\pi}}$  succès')  $\frac{1}{\pi}$  succès')  $\frac{1}{\pi}$  succès')  $\frac{1}{\pi}$ /\* CHGVAR VAR(&SUPDEM) VALUE('N') Override valeur + initiale \*/ GOTO CMDLBL(MESFIN) MESPC: CHGVAR VAR(&KEYUSR) VALUE('Userkey')<br>CHGVAR VAR(&COMUSR) VALUE('Commentai VAR (&COMUSR) VALUE ('Commentaire envoyé par + le programme d''application')<br>CHGVAR VAR(&ACKTBT) VALUE('PC') VAR (& ACKTBT) VALUE ('PC') CHGVAR VAR(&LIBTBT) VALUE('Message pris en compte') /\* CHGVAR VAR(&SUPDEM) VALUE('N') Override valeur + initiale \*/ GOTO CMDLBL(MESFIN) MESKO: CHGVAR VAR(&KEYUSR) VALUE('Userkey')<br>CHGVAR VAR(&COMUSR) VALUE('Commentai VAR (&COMUSR) VALUE ('Commentaire envoye par + le programme d''application') /\* CHGVAR VAR(&ACKTBT) VALUE('KO') \*/ /\* CHGVAR VAR(&LIBTBT) VALUE('Message en erreur') \*/ /\* CHGVAR VAR(&SUPDEM) VALUE('N') Override valeur + initiale \*/<br>GOTO CMDLBL(MESFIN CMDLBL(MESFIN) MESFIN: CHGVAR VAR(&MSGACK) VALUE('TBT/400 - Interface + applicative - Code retour=' \*CAT &ACKTBT + \*CAT ' :' \*BCAT &LIBTBT \*BCAT '- Pour + visualiser le job utiliser la commande : + ' \*BCAT &MSGCMD) SNDMSG MSG(&MSGACK) TOUSR(&USRPRF) MONMSG MSGID(CPF0000) SNDMSG MSG(&MSGACK) TOUSR(\*SYSOPR) MONMSG MSGID(CPF0000) IPSRCVTBT FNCDEM(P) DEBDEM(N) FINDEM(C) EXCDEM(O) + TRADEM(0) RTNCDP(&RTNCDP) KEYTBT(&KEYTBT) + KEYUSR(&KEYUSR) ACKTBT(&ACKTBT) +

# TBT/400 Guide EBICS Page 57/59

 LIBTBT(&LIBTBT) SUPDEM(&SUPDEM) + COMUSR(&COMUSR) GOTO CMDLBL(ITER) /\*\*\*\*\*\*\*\*\*\*\*\*\*\*\*\*\*\*\*\*\*\*\*\*\*\*\*\*\*\*\*\*\*\*\*\*\*\*\*\*\*\*\*\*\*\*\*\*\*\*\*\*\*\*\*\*\*\*\*\*\*\*/ /\* INCIDENT HORS ITERATION \*/ /\*\*\*\*\*\*\*\*\*\*\*\*\*\*\*\*\*\*\*\*\*\*\*\*\*\*\*\*\*\*\*\*\*\*\*\*\*\*\*\*\*\*\*\*\*\*\*\*\*\*\*\*\*\*\*\*\*\*\*\*\*\*/  $/*$  ERROR OUT OF LOOP /\*\*\*\*\*\*\*\*\*\*\*\*\*\*\*\*\*\*\*\*\*\*\*\*\*\*\*\*\*\*\*\*\*\*\*\*\*\*\*\*\*\*\*\*\*\*\*\*\*\*\*\*\*\*\*\*\*\*\*\*\*\*/ CPF0000: CHGVAR VAR(&ACKTBT) VALUE('AB') CHGVAR VAR(&LIBTBT) VALUE('Exception rencontrée + dans le programme')<br>CHGVAR VAR(&MSGACK) VALUE('T VAR (&MSGACK) VALUE('TBT/400 - Interface + applicative - Code retour=' \*CAT &ACKTBT + \*CAT ' :' \*BCAT &LIBTBT \*BCAT '- Pour + visualiser le job utiliser la commande : + ' \*BCAT &MSGCMD) SNDMSG MSG(&MSGACK) TOUSR(&USRPRF) MONMSG MSGID(CPF0000) SNDMSG MSG(&MSGACK) TOUSR(\*SYSOPR)<br>MONMSG MSGID(CPF0000) MSGID(CPF0000) SNDPGMMSG MSGID(CPF9898) MSGF(QSYS/QCPFMSG) + MSGDTA(&MSGACK) MSGTYPE(\*ESCAPE) MONMSG MSGID(CPF0000) ENDPGM: ENDPGM

Page 58/59 Guide EBICS  $TBT/400$ 

<span id="page-57-0"></span> **12.6.6 EBITRTMSG**

```
/*-------------------------------------------------------------------*/
\frac{1}{\sqrt{2}} , the contract of the contract of the contract of the contract of the contract of the contract of the contract of the contract of the contract of the contract of the contract of the contract of the contract o
/* Appellé automatiquement par TBT/400 pour chaque réception \frac{\star}{\sqrt{2}} (via la notion d'application)
\frac{1}{x} (via la notion d'application) \frac{x}{x}\frac{1}{\sqrt{2}} , the contract of the contract of the contract of the contract of the contract of the contract of the contract of the contract of the contract of the contract of the contract of the contract of the contract o
/* Les variables &ACKTBT et &LIBTBT sont des zones de retour qui */<br>/* seront affichées dans l'historique de TBT/400.
/* seront affichées dans l'historique de TBT/400. */
\frac{1}{\sqrt{2}} , the contract of the contract of the contract of the contract of the contract of the contract of the contract of the contract of the contract of the contract of the contract of the contract of the contract o
/* &ACKTBT=' ' => OK + ligne en vert dans l'historique */<br>/* &ACKTBT='KO' => Erreur + ligne en rouge dans l'historique */
/* &ACKTBT='KO' => Erreur + ligne en rouge dans l'historique */
\frac{1}{\sqrt{2}} , the contract of the contract of the contract of the contract of the contract of the contract of the contract of the contract of the contract of the contract of the contract of the contract of the contract o
/*-------------------------------------------------------------------*/
                  PGM PARM(&ACKTBT &LIBTBT &OBJLIB &OBJFIL &OBJMBR &MSGCMD)
                  DCL VAR(&OBJLIB) TYPE(*CHAR) LEN(10)
                  DCL VAR(&OBJFIL) TYPE(*CHAR) LEN(10)
                  DCL VAR(&OBJMBR) TYPE(*CHAR) LEN(10)
                  DCL VAR(&ACKTBT) TYPE(*CHAR) LEN(2) VALUE('KO') +
                                    /* Code retour - KO par défaut (zone de +
                                  retour) */
                  DCL VAR(&LIBTBT) TYPE(*CHAR) LEN(128) /* +
                                   Libéllé d'acheminement (zone de retour) */
                  DCL VAR(&MSGCMD) TYPE(*CHAR) LEN(64)
/* Le fichier reçu par TBT/400 est identifié par les champs: 
*/
/* - &OBJLIB: Bibliotèque de reception, 
*/
/* - &OBJFIL: Fichier de reception, 
*/
/* - &OBJMBR: Membre de reception. 
*/
\frac{1}{\sqrt{2}}*/
/* Exemple de copie du fichier reçu par TBT/400 vers un fichier utilisé par 
*/
/* l'applicatif final (copie sans contrôle - *NOCHK - et avec remplacement du 
*/
/* membre exitant - *REPLACE).
*/
/* 
*/
                  CPYF FROMFILE(&OBJLIB/&OBJFIL) +
                                    TOFILE(QTEMP/&OBJFIL) MBROPT(*REPLACE) +
                                   CRTFILE(*YES) FMTOPT(*NOCHK)
                  MONMSG MSGID(CPF0000) EXEC(GOTO CMDLBL(ERREUR))
/* 
*/
/* Cet exemple se contente d'imprimer le fichier copié dans QTEMP au lieu 
*/
/* d'appeller un programme utilisateur... 
*/
/* 
*/*/*CALL PGM(PGMCOMPTA) PARM(QTEMP &OBJFIL) */
```
TBT/400 Guide EBICS Page 59/59

```
/* 
*/
                    CPYF FROMFILE(QTEMP/&OBJFIL) TOFILE(*PRINT)
                    MONMSG MSGID(CPF0000) EXEC(GOTO CMDLBL(ERREUR))
 /* Autres traitements... */
\frac{1}{\sqrt{2}} , the contract of the contract of the contract of the contract of the contract of the contract of the contract of the contract of the contract of the contract of the contract of the contract of the contract o
/* Si tout s'est passé correctement: */
/* - \&\text{ACKTBT} = \cdot/* - \&LIBTBT = Libéllé d'acheminement positif\frac{1}{\sqrt{2}} , the contract of the contract of the contract of the contract of the contract of the contract of the contract of the contract of the contract of the contract of the contract of the contract of the contract o
/* Si &ACKTBT n'est pas à ' ' à la fin de ce programme, ce dernier */
/* sera considéré comme étant en erreur par TBT/400 (ligne en rouge */<br>/* dans l'historique).
\frac{x}{x} dans l'historique).<br>\frac{x}{x}\frac{1}{\sqrt{2}} , the contract of the contract of the contract of the contract of the contract of the contract of the contract of the contract of the contract of the contract of the contract of the contract of the contract o
                    CHGVAR VAR(&ACKTBT) VALUE(' ')
                    CHGVAR VAR(&LIBTBT) VALUE('Traitement réalisée +
                   correctement')<br>
GOTO CMDLBL(FIN)
                                 CMDLBL(FIN)
/* En cas d'erreur de traitement:<br>/* - & ACKTBT = 'KO' (=> ligne en rouge dans l'historique TBT/400) */
/* - &ACKTBT = 'KO' (=> ligne en rouge dans l'historique TBT/400) */<br>/* - &LIBTBT = Libéllé d'acheminement négatif */
\frac{1}{4} - &LIBTBT = Libéllé d'acheminement négatif */<br>
\frac{1}{4} */
\frac{1}{\sqrt{2}} , the contract of the contract of the contract of the contract of the contract of the contract of the contract of the contract of the contract of the contract of the contract of the contract of the contract o
 ERREUR: CHGVAR VAR(&ACKTBT) VALUE('KO')
                   CHGVAR VAR(&LIBTBT) VALUE('Traitement en erreur - +
                                      voir : ' *BCAT &MSGCMD)
                    GOTO CMDLBL(FIN)
 FIN: ENDPGM
```